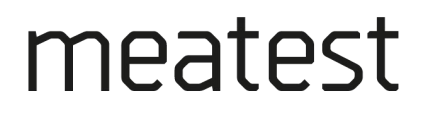

## **M151 Kalibrátor proudu**

## **Uživatelská příručka**

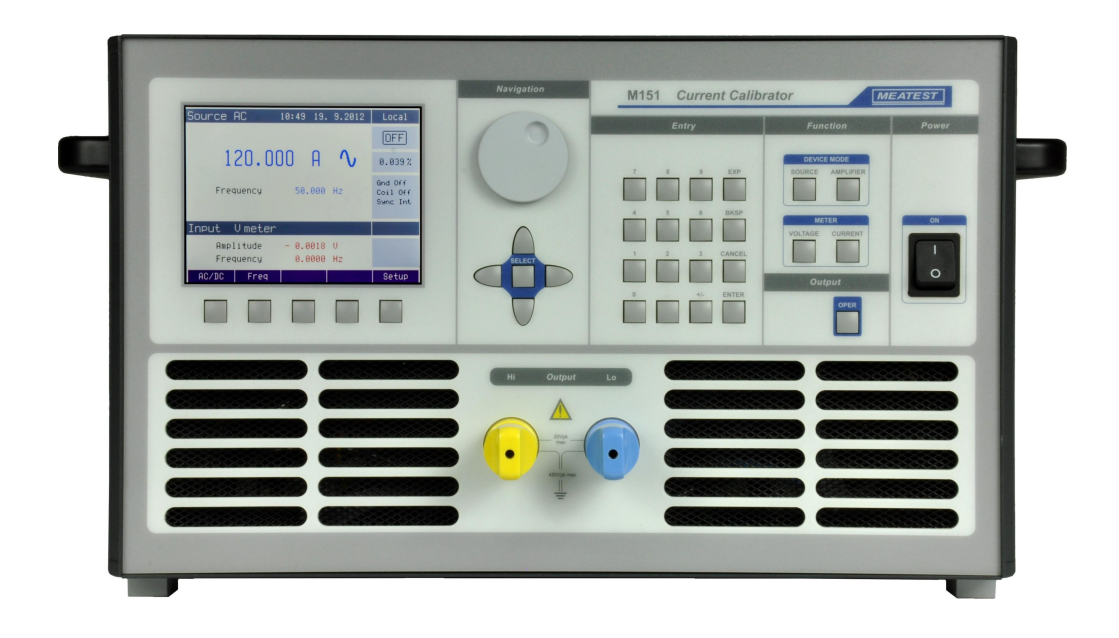

#### Obsah

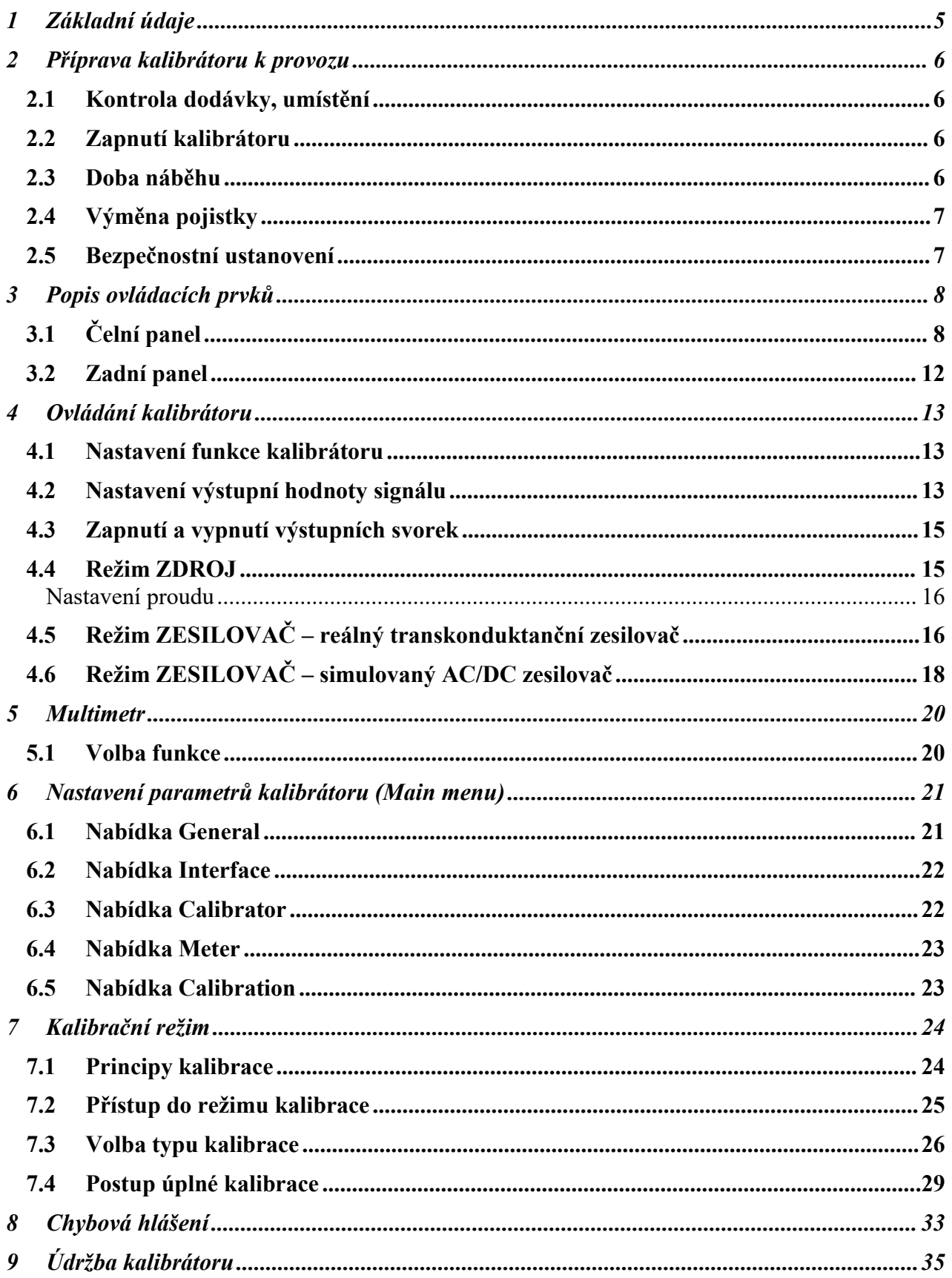

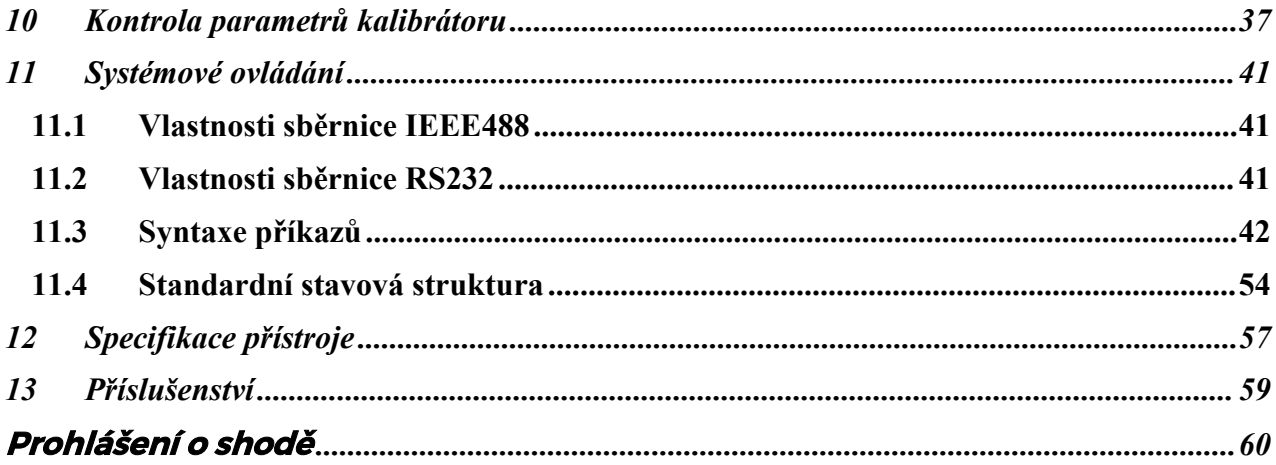

<u> 1980 - Johann Barn, mars an t-Amerikaansk politiker (</u>

## <span id="page-4-0"></span>**1 Základní údaje**

Kalibrátor proudu M151 je přesný zdroj proudu do 120A. Může být použit pro kalibraci ampérmetrů nebo jako stabilní zdroj proudu pro přesná měření. Kalibrátor je také vybaven vestavěným multimetrem, který může být použit pro simulaci programovatelného transkonduktančního nebo proudového zesilovače, případně jako napěťový vstup reálného transkonduktančního zesilovače.

Základními funkcemi kalibrátoru jsou generování kalibrovaného střídavého nebo stejnosměrného proudu v rozsahu 8 mA až 120 A. Frekvenční rozsah je 15 Hz až 1000 Hz.

Interní multimetr má rozsahy 200 mA, 20 V a 10 kHz.

Kalibrátor je vybaven řadou dalších funkcí, které usnadňují jeho využití. Mezi ně patří zobrazení aktuální nejistoty výstupní veličiny, kalibrační a testovací procedury a další. Koncepce ovládání kalibrátoru a indikace jeho stavu využívá barevného TFT displeje, na kterém jsou soustředěny všechny potřebné informace. Ovládání se provádí systémem vyvolávání a volby z nabídek. Často používané funkce mají navíc pevně přiřazené klávesy s přímým ovládáním. Kalibrátor je sériově vybaven normalizovanou sběrnicí IEEE488 a sériovou linkou RS-232 umožňujících řízení z osobního počítače.

Kalibrátor je podporován v automatizovaném kalibračním systému Caliber.

## <span id="page-5-0"></span>**2 Příprava kalibrátoru k provozu**

#### <span id="page-5-1"></span>*2.1 Kontrola dodávky, umístění*

Kalibrátor v základní sestavě obsahuje následující položky:

#### **M151**

- Kalibrátor proudu
- Síťový kabel
- Náhradní pojistku
- Uživatelskou příručku.
- Protokol výstupní kontroly (test report)

Kalibrátor je určen pro napájení ze sítě 230/115 V – 50/60 Hz. Jedná se o laboratorní přístroj, u kterého jsou parametry garantovány v rozsahu pracovních teplot 23±3 °C. Před zapnutím umístíme kalibrátor na rovnou plochu. Dbáme, aby nebyly zakryty větrací otvory na přední straně ani ventilátory na zadním panelu.

#### <span id="page-5-2"></span>*2.2 Zapnutí kalibrátoru*

- Před připojením kalibrátoru k síťovému napájení zkontrolujeme polohu síťového přepínače na zadním panelu
- Zasuneme zástrčku síťového kabelu do přívodky na zadním panelu a kabel připojíme k síťovému napájení.
- Zapneme síťový vypínač na čelním panelu přístroje. Po zapnutí se rozsvítí displej.
- Kalibrátor po dobu cca 5 s provádí testování vnitřních obvodů.
- Po ukončení testů se kalibrátor nastaví do referenční polohy. Tou je následující nastavení parametrů:

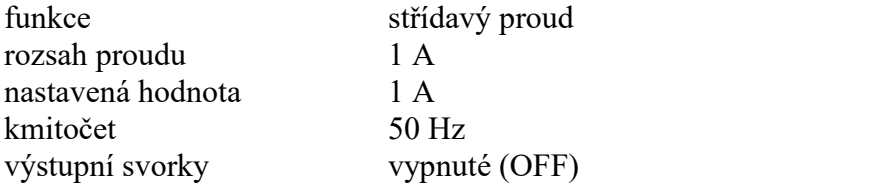

Při výrobě kalibrátoru je nastavena adresa IEEE488 na hodnotu 2. Tato hodnota je platná, pokud ji uživatel nezmění.

Pozn. Do referenční polohy se kalibrátor nastaví i po výpadku napájecího napětí a jeho opětovném připojení.

#### <span id="page-5-3"></span>*2.3 Doba náběhu*

Kalibrátor je funkční po jeho zapnutí a proběhnutí úvodních testů. Specifikovaných parametrů je však dosaženo až po zahřátí přístroje po dobu 60 min.

## <span id="page-6-0"></span>*2.4 Výměna pojistky*

Tavná pojistka kalibrátoru je umístěna vedle síťové vaničky na zadním panelu přístroje. Postup výměny pojistky je následující:

- Vypneme kalibrátor
- Vyjmeme síťovou zástrčku z kalibrátoru.
- Pomocí šroubováku vyšroubujeme pojistkové pouzdro.
- Vyjmeme pojistku a nahradíme ji náhradní stejné hodnoty.

#### <span id="page-6-1"></span>*2.5 Bezpečnostní ustanovení*

Přístroj je konstruován v bezpečnostní třídě I dle ČSN EN 61010-1. U přístroje jsou uplatněny požadavky znění normy včetně změny A2.

Úroveň bezpečnosti je zajištěna konstrukcí a použitím specifickýchtypů součástí.

Výrobce neručí za škody způsobené následkem zásahu do konstrukce přístroje nebo náhradou dílů neoriginálním typem.

Použité výstražné symboly

Upozornění, odkaz na průvodní dokumentaci

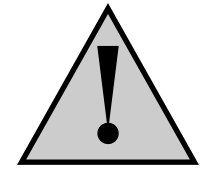

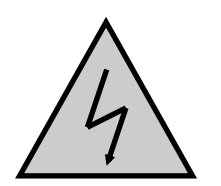

Upozornění na nebezpečí úrazu elektrickým proudem

## <span id="page-7-0"></span>**3 Popis ovládacích prvků**

## <span id="page-7-1"></span>*3.1 Čelní panel*

Čelní panel kalibrátoru obsahuje plošný luminiscenční displej, ovládací tlačítka a výstupní svorky. Ovládací část panelu je na následujícím obrázku.

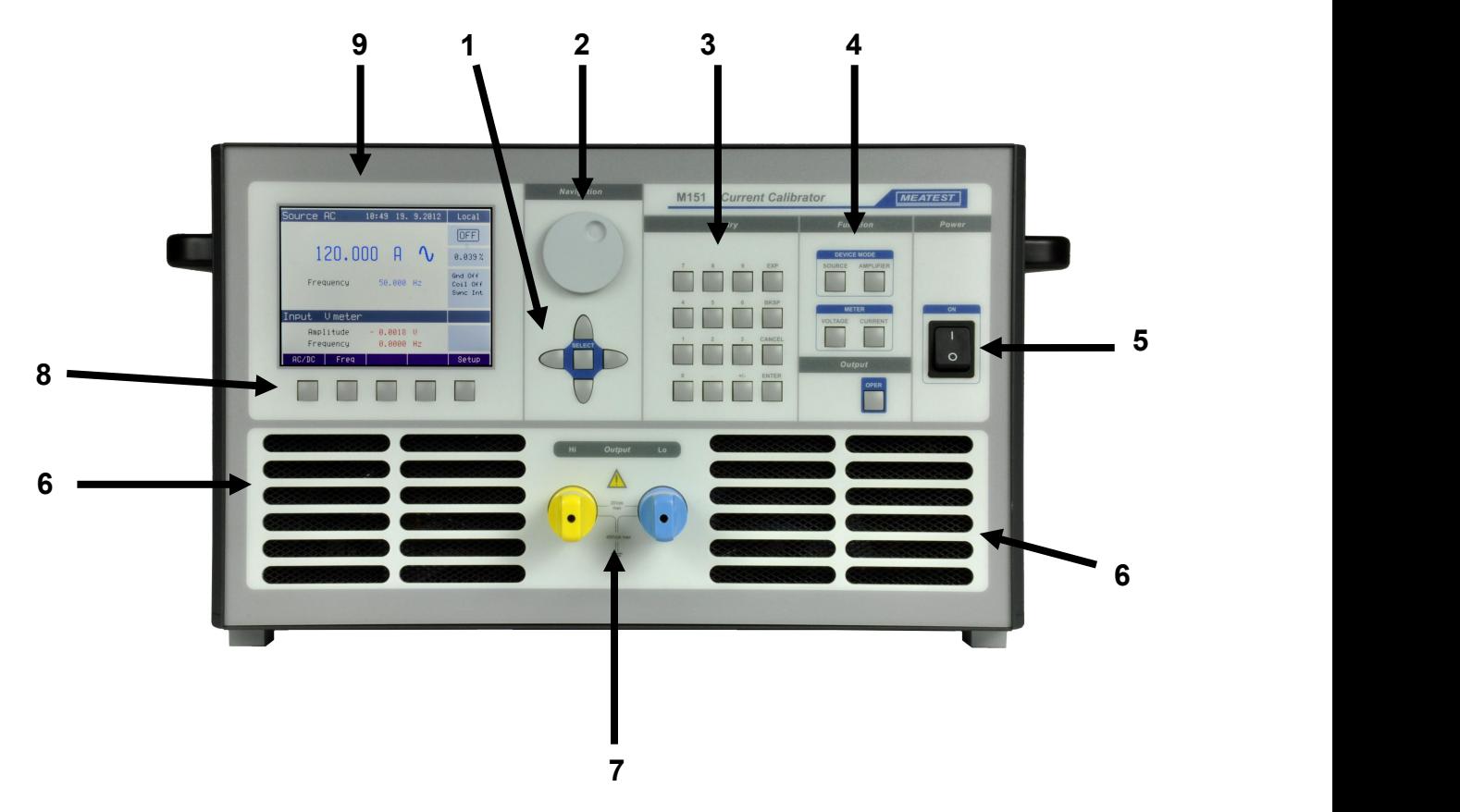

#### *1 Kurzorové klávesy*

Pomocí kurzorových kláves lze v povoleném rozsahu pohybovat kurzorem po displeji. Klávesnice obsahuje dvě klávesy pro nastavování kurzoru na displejido požadované polohy (<, >). Kurzor lze nastavovat doleva a doprava. Zpravidla jsou používána ke krokování v nabídkách a k přesunům mezi nabídkami z různých úrovní. Klávesy lze v některých režimech rovněž nastavovat číselné hodnoty. V tomto případě klávesy tvarem vyznačené  $\wedge$ ,  $\vee$  umožňují krokovat číslici na pozici kurzoru nahoru nebo dolu

Prostřední klávesou SELECT lze vybrat hodnotu, kterou chceme nastavovat (TAB).

#### *2 Inkrementální snímač*

Inkrementální snímač sdružuje několik funkcí. Otáčení knoflíku doleva nebo doprava umožňuje:

- krokování v nabídkách
- zadávání číselných hodnot

Možnost jeho použití je většinou duplicitní k funkci kurzorových kláves. Prostřední klávesa má potvrzovací význam typu výběr ("Select").

#### *3 Numerická klávesnice*

Z klávesnice lze zadávat číselné hodnoty na displeji.Klávesou ENTER se potvrzuje zadaná hodnota. Klávesou CANCEL se naopak zadaná hodnota ruší.

#### *4 Funkční tlačítka*

Funkční tlačítka jsou tlačítka přímé volby funkce kalibrátoru. Volit lze z následujících položek:

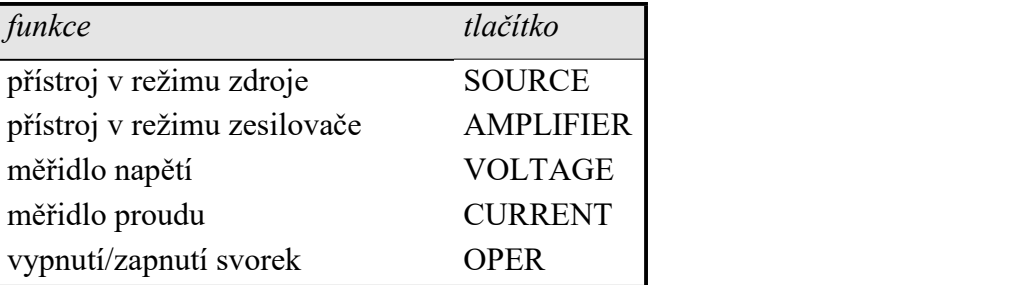

Při změně funkce se nastavení parametrů vrátí do stavu, ve kterém byl kalibrátor při posledním použití této funkce. Nebyla-li funkce po zapnutí kalibrátoru použita, nastaví kalibrátor referenční hodnoty.

## *5 Síťový vypínač*

Slouží k připojení (odpojení) kalibrátoru k síťovému napájení.

#### *6 Větrací otvory*

Slouží k nasávání vzduchu pro chlazení.

#### *7 Výstupní proudové svorky*

Výstupní proudové svorky Hi a Lo.

#### *8 Displejové klávesy*

Pět kláves pod displejem má proměnný význam. Jejich funkce je vždy označena na displeji. Jejich funkce jsou například vstup do MENU, výběr stejnosměrného nebo střídavého režimu kalibrátoru, apod..

*9 Displej*

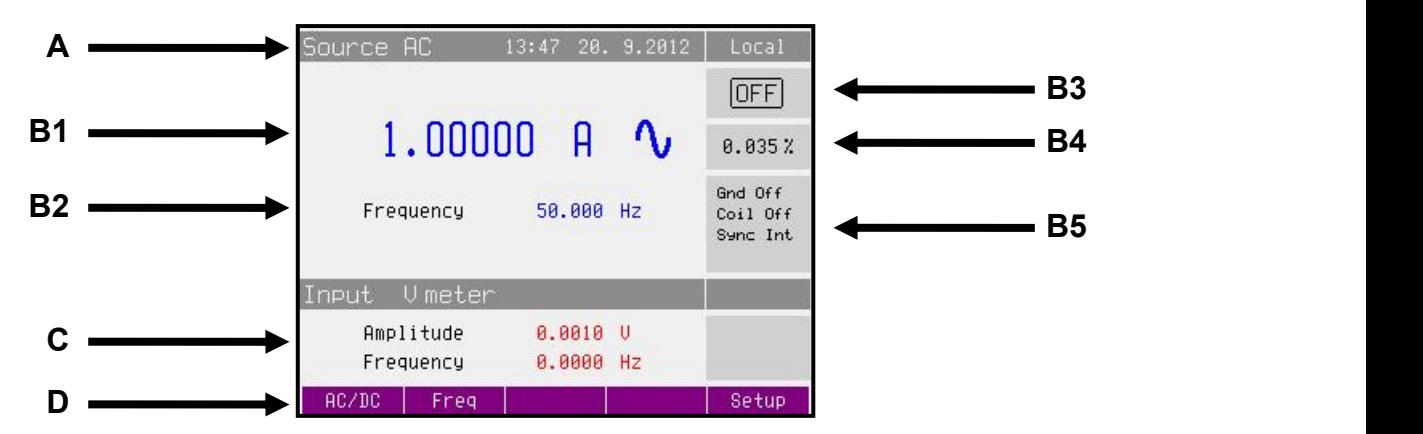

Displej je graficky rozdělen na čtyři vodorovná pole:

#### *A. Horní informační řádek*

V této části jsou zobrazována nastavená data generovaných signálů a údaje související se stavem kalibrátoru. Pole obsahuje následující typy údajů:

- Nastavená funkce (Source AC zdroj střídavého proudu)
- **•** Datum a čas
- Způsob ovládání kalibrátoru (Local místní, Remote vzdálené, počítačem)

#### *B. Hlavní pole*

V této části jsou zobrazeny nastavené parametry zvolené funkce. Modře jsou zobrazeny hodnoty, které lze přímo na obrazovce měnit (výběr pomocí středové kurzorové klávesy SEL). Červeně jsou zobrazeny měřené hodnoty. Ostatní hodnoty jsou zobrazeny černě.

*1. Hlavní údaj*

Na řádku je dvojnásobnou velikostí zobrazen hlavní údaj výstupního signálu kalibrátoru s uvedením jednotky a symbolu střídavého nebo stejnosměrného signálu. Na řádku se rovněž dvěma symboly ▼▲ proti sobě vyznačuje aktivní poloha kurzoru, pokud jeúdaj nastavován. Polohu kurzoru lze ovládat tlačítky <, > a nastavení hodnoty tlačítky  $\wedge$ ,  $\vee$  nebo otáčením inkrementálního snímače.

*2. Vedlejší údaje*

Na několika řádcích (podle zvolené funkce) pod sebou jsou zapsány vedlejší údaje signálu na výstupních svorkách. Patří mezi ně zejména:

- Frekvence (u funkcí střídavý zdroj nebo střídavý zesilovač)
- Zisk (u funkce zesilovače)
- Krok (u funkce zesilovače)
- 3. *Stav výstupních svorek*

Pole informuje o tom, zda jsou výstupní svorky zapnuty nebo vypnuty.

Symboly zobrazené v okně:<br>- výstupní svorky vypnuty **-** výstupní svorky zapnuty

*4. Údaje o nejistotě výstupního signálu*

V poli je zobrazena mezní chyba hlavní hodnoty výstupního signálu. Hodnota chyby je vypočtena z úplné specifikace, uvedené v uživatelské příručce a je zobrazena v %.

*5. Informační pole výstupního signálu*

V informačním poli v pravé části displeje jsou zobrazovány další informace, související se zvolenou funkcí:

- Způsob uzemnění výstupních svorek tak, jak je nastaven v menu "Calibrator".
- Použití proudové cívky tak jak je nastaveno v menu "Calibrator".
- Způsob synchronizace kmitočtu u střídavých veličin tak jak je nastaveno v menu "Calibrator".

#### *C. Pole měřidla*

V řádku se zobrazí hodnota měřeného signálu s vyznačením jednotky. Pokud vstupní signál překročí povolený rozsah měření, zobrazí se nápis "over".

#### *D. Pole tlačítek displeje*

Ve sloupci jsou symbolické nápisy, které přiřazují význam pěti souvisejícím tlačítkům displeje. Významy jsou následující:

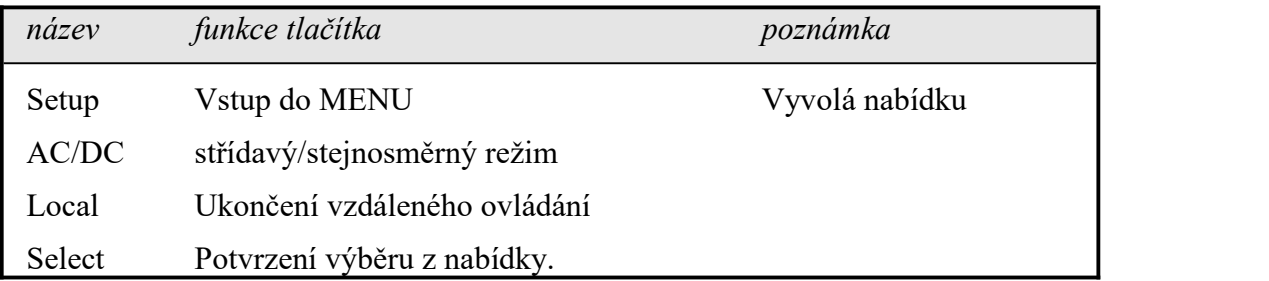

## <span id="page-11-0"></span>*3.2 Zadní panel*

Zadní panel kalibrátoru obsahuje svorky multimetru, ventilační otvory, síťovou přívodku, pojistku síťového přívodu, volič síťového napětí, pojistku interního multimetru, konektory IEEE 488 a RS232 pro připojení k počítači a zemnící bod (PE).

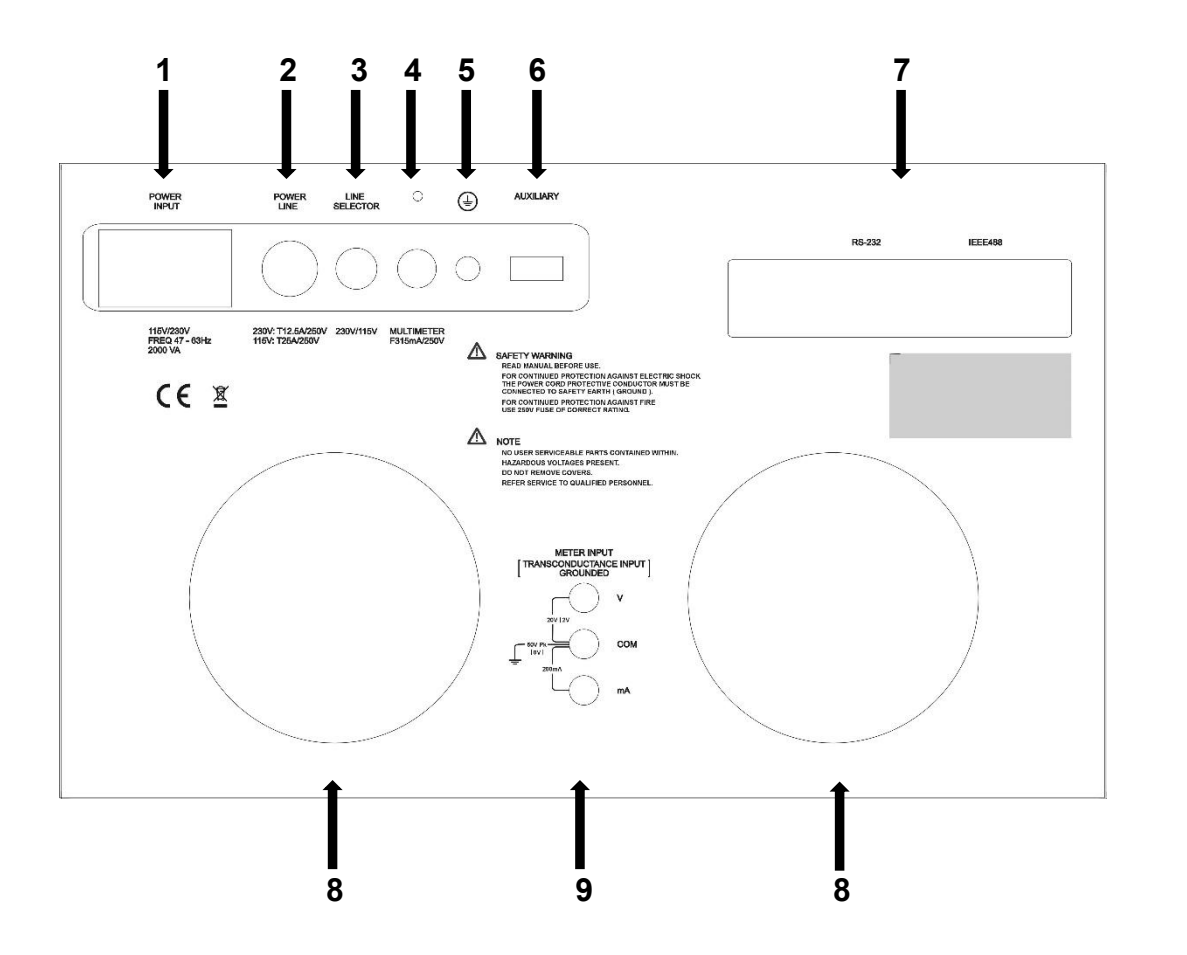

- síťová zásuvka
- pojistka síťového přívodu (T12,5A /250V)
- volič síťového napětí
- pojistka interního multimetru (F315mA / 250V)
- centrální zemnicí bod
- rozšiřující konektor (servis)
- konektory GPIB, RS-232
- otvory nucené ventilace
- společné svorky multimetru a vstupu transkonduktančního zesilovače

## <span id="page-12-0"></span>**4 Ovládání kalibrátoru**

#### <span id="page-12-1"></span>*4.1 Nastavení funkce kalibrátoru*

Po zapnutí tlačítka a proběhnutí úvodních testů přejde kalibrátor do referenčního nastavení, kterým je funkce střídavého zdroje s nastaveným proudem 1 A, kmitočtem 50Hz a vypnutými výstupními svorkami. Interní multimetr je nastaven na poslední zvolenou funkci. Stav kalibrátoru při ovládání z čelního panelu lze změnit následujícími způsoby:

#### *1. Změna funkce některým z funkčních tlačítek*

Po stisku některé z kláves SOURCE, AMPLIFIER, VOLTAGE nebo CURRENT se přepne kalibrátor do požadované funkce s referenčním nebo posledně navoleným nastavením parametrů.

#### *2. Zapnutí / vypnutí výstupních svorek*

Po stisku funkční klávesy OPER dojde k připojení výstupních svorek kalibrátoru. Po dalším stisknutí tlačítka OPER se výstupní svorky naopak odpojí.

#### *3. Nastavení střídavého/stejnosměrného proudu*

Stiskem displejové klávesnice s označením AC/DC dojde k přepnutí výstupu na stejnosměrný resp. na střídavý (pokud je aktuálně některá z hodnot na displeji v editačním režimu, mají displejové klávesy jiné funkce a tlačítko AC/DC není dostupné. Je tedy nutno nastavování ukončit stisknutím displejové klávesnice Exit).

#### *4. Vstup do nabídky MENU*

Po stisku klávesy displejové klávesnice SETUP se objeví na displeji nabídka ("Main menu"), umožňující konfiguraci, kalibraci a případně testování kalibrátoru. Návrat do předchozí funkce lze provést stiskem klávesy displeje "Exit" (pokud je aktuálně některá z hodnot na displeji v editačním režimu, mají displejové klávesy jiné funkce a tlačítko SETUP není dostupné, proto je nutno nastavování ukončit stisknutím displejové klávesnice Exit).

#### <span id="page-12-2"></span>*4.2 Nastavení výstupní hodnoty signálu*

#### *Editační režim*

Kalibrátor umožňuje přímé nastavení těch hodnot, které jsou na displejizobrazeny modrou barvou. Aby bylo možné nějakou hodnotu nastavit, je třeba přepnout displej do editačního režimu. Toho lze dosáhnout několika způsoby:

- Stiskem numerické klávesy
- Stiskem klávesy SEL (uprostřed kurzorového kříže)
- Stiskem kurzorové klávesy

- Stiskem inkrementálního snímače

V editačním režimu je nastavovaná hodnota zvýrazněna modrým podkladem. Klávesa "Sel" je určená k přepínání mezi jednotlivými položkami displeje. Opustit editační režim lze stiskem klávesy displeje "Exit".

#### *Zadání hodnoty z numerické klávesnice*

- Na numerické klávesnici navolíme požadovanou hodnotu. Po stisku první číslice se na displeji objeví zadávací panel. V horním řádku panelu je název zadávané veličiny, u kláves displeje jsou jednotky zadávané veličiny.
- Po zapsání hodnoty stiskneme klávesu displeje s požadovanou jednotkou (na obrázku V), případně klávesu "ENTER". Klávesa "ENTER" zadá hodnotu vždy v základních

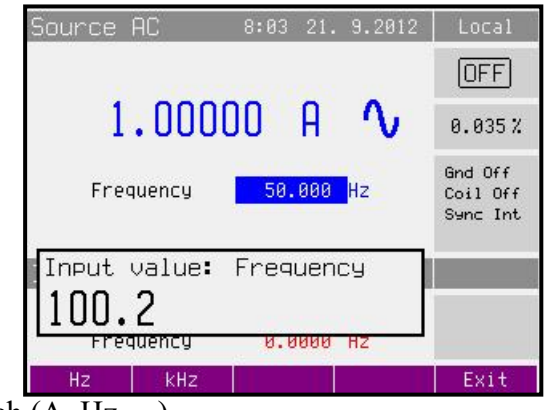

jednotkách (A, Hz …).

Požadovaná hodnota se přepíše do zadávaného údaje a zadávací panel zmizí.

#### *Zadání hodnoty kurzorovými tlačítky*

- Stiskneme kurzorovou klávesu  $\langle \rangle$ ,  $\wedge$  nebo  $\vee$ . Na displeji se objeví u editované hodnoty kurzorové značky, ukazující na aktivní číslici.
- Klávesami  $\land$  a  $\lor$  lze krokovat hodnotu na pozici kurzoru, klávesami <, > lze měnit pozici kurzorových značek.
- Souběžně s nastavením hodnoty kurzorovými tlačítky lze nastavit hodnotu i pomocí inkrementálního snímače.

#### *Zadání hodnoty inkrementálním snímačem*

- Stiskneme inkrementální snímač. Na displeji se objeví kurzorové značky, ukazující na aktivní číslici
- Otáčením snímače lze měnit hodnotu na pozici kurzoru
- Stiskem snímače lze přejít do funkce změny pozice kurzorových značek. Nad a pod aktivní číslicí jsou zobrazeny symboly  $\leftarrow$  a  $\rightarrow$ . Otáčením snímače lze aktivní pozici měnit.
- Dalším stiskem snímače lze opět přejít do funkce nastavení hodnoty na aktivní pozici.
- · Souběžně s nastavením hodnoty inkrementálním snímačem lze nastavit hodnotu i kurzorovými tlačítky.

## *Poznámky*

 Zadáme-li hodnotu vyšší (nižší) než je možné nastavit, zobrazí kalibrátor na displeji chybové hlášení: "Value too large (small)".

## <span id="page-14-0"></span>*4.3 Zapnutí a vypnutí výstupních svorek*

Po zapnutí síťového vypínače má kalibrátor vypnuté výstupní svorky.

Zapnutí výstupních svorek se provede stiskem klávesy OPER. Po zapnutí svorek se rozsvítí zelená indikace zapnutí na displeji.

Vypnutí výstupních svorek seprovede opětovným stisknutím klávesy OPER.

K automatickému odpojení výstupních svorek dojde:

- Při změně zvolené funkce.
- Při rozpojení výstupu kalibrátoru.
- Při přetížení výstupu kalibrátoru.
- V případě ztráty synchronizace (režim AMPLIFIER)

## <span id="page-14-1"></span>*4.4 Režim ZDROJ*

Rozsah nastavení proudu je 8mA až 120A.

Při použití 25-ti závitové cívky (option 151-25) činí rozsah nastavení proudu až 3000 A.

#### *Ovládání v režimu zdroje proudu*

- Na kalibrátoru stiskneme klávesu SOURCE a stiskem displejové klávesy AC/DC zvolíme střídavý nebo stejnosměrný proud. Displej zobrazuje následující údaje:
	- \* hlavní údaj nastaveného proudu
	- \* nejistotu výstupního proudu
	- kmitočet, je-li generován střídavý proud
- Nastavíme požadovanou hodnotu proudu, případně hodnotu kmitočtu. Signál na výstupních svorkách není dosud přítomen (zelená indikace ON nesvítí).
- Na výstupní svorky HI LO připojíme zátěž, nebo je zkratujeme.
- Stiskneme klávesu OPER.
- Na displejise rozsvítí zelená indikace připojení signálu na výstupní svorky.
- Z výstupních svorek teče kalibrovaný proud o zvolených parametrech.
- Je-li zapnuta funkce Coil x25 nebo Coiluser (viz dále Hlavní nabídka / Main menu), je třeba na výstup připojit příslušnou závitovou cívku. Kalibrátor umožňuje kontrolovat klešťové ampérmetry v rozsahu až3000 A.

#### *Indikace přetížení svorek*

Rozpojíme-li proudové výstupní svorky kalibrátoru nebo je-li na zátěži napětí větší než je přípustné, kalibrátor odpojí signál od výstupních svorek a hlásí chybu přetížení "Output Overload". Stejné hlášení se může vyskytnout při použití 50-ti závitové cívky na střídavých proudech při překročení kmitočtu 80 Hz. Záleží na nastaveném proudu a typu použitého klešťového ampérmetru.

#### <span id="page-15-0"></span>**Nastavení proudu**

#### 1. **Nastavení hodnoty proudu**

- Opakovaným stiskem středové kurzorové klávesy, nastavíme hodnotu proudu do editačního režimu (modré zvýraznění).
- Proud lze nastavit buď přímoz numerické klávesnice, krokováním na pozici kurzoru po stisku kurzorových tlačítek <, > nebo inkrementálním snímačem.

#### 2. **Nastavení hodnoty kmitočtu (pouze pro střídavý proud)**

- Opakovaným stiskem středové kurzorové klávesy, nastavíme hodnotu kmitočtu do editačního režimu (šedé zvýraznění).
- Kmitočet lze nastavit buď přímo z numerické klávesnice, krokováním na pozici kurzoru po stisku kurzorových tlačítek <, > nebo inkrementálním snímačem.

#### <span id="page-15-1"></span>*4.5 Režim ZESILOVAČ – reálný transkonduktanční zesilovač*

Rozsah proudu a použití závitové cívky je stejné jako v režimu ZDROJ.

V tomto režimu je COM svorka na zadním panelu (napěťový vstup) a Lo svorka na předním panelu (proudový výstup) uzemněna, bez ohledu na nastavení v nabídce přístroje Current output Lo GND!

#### *Ovládání v režimu zesilovače*

- Na kalibrátoru stiskneme funkční klávesu AMPLIFIER. Displej zobrazuje následující údaje:
	- \* rozsah proudového výstupu<br>\* zisk zesilovače
	- \* zisk zesilovače<br>\* stav amplitudy
	- stav amplitudy a rychlosti přeběhu vstupního signálu
- Ke vstupním svorkám na zadní straně přístroje připojíme příslušný zdroj signálu (napětí).
- Nastavíme požadovaný rozsah zesilovače (RANGE)
- Zapneme svorky zdroje připojeného k M151.
- $\bullet$  Pokud má vstupní signál správnou amplitudu a rychlost přeběhu rozsvítí se zelená značka u obou limitů:
- Na výstupní svorky HI LO připojíme zátěž, nebo je zkratujeme.
- Stiskneme klávesu OPER.
- Na displeji se rozsvítí zelená indikace připojení signálu na výstupní svorky.
- Z výstupních svorek teče proud v závislosti na vstupním napětí.
- Je-li zapnuta funkce Coil x25 nebo Coiluser (viz dále Hlavní nabídka / Main menu), je třeba na výstup připojit příslušnou závitovou cívku. Kalibrátor umožňuje kontrolovat klešťové ampérmetry v rozsahu až3000 A.

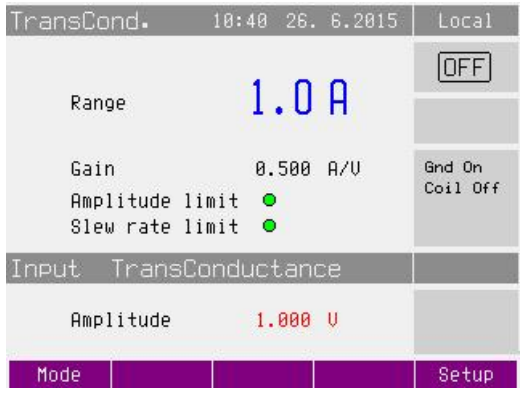

- amplituda je v pořádku
- rychlost přeběhu je v pořádku

Při překročení limitu amplitudy vstupního signálu nebo limitu rychlosti přeběhu je vyvoláno hlášení a jsou rozpojeny výstupní svorky.

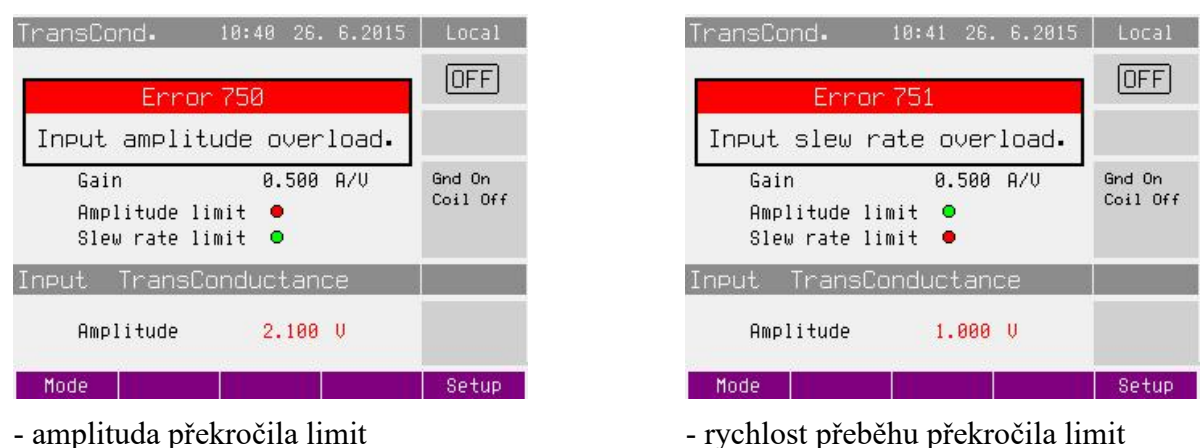

#### *Indikace přetížení svorek*

Pro indikaci přetížení svorek platí stejné jako v režimu ZDROJ.

## <span id="page-17-0"></span>*4.6 Režim ZESILOVAČ – simulovaný AC/DC zesilovač*

Rozsah proudu a použití závitové cívky je stejné jako v režimu ZDROJ.

#### *Ovládání v režimu zesilovače*

- Na kalibrátoru stiskneme funkční klávesu AMPLIFIER. Poté stiskem displejové klávesy MODE zvolíme střídavý (AC) nebo stejnosměrný (DC) výstupní proud. Displej zobrazuje následující údaje:
	-
	- \* hlavní údaj nastaveného proudu<br>\* kmitočet je-li generován střídav kmitočet, je-li generován střídavý proud
	- \* zisk zesilovače
	- \* krok zesilovače
- Ke vstupním svorkám na zadní straně přístroje připojíme příslušný zdroj signálu (zdroj napětí nebo proudu).
- Na M151 stiskneme tlačítko VOLTAGE, pokud jsme připojili zdroj napětí, případně CURRENT, pokud jsme připojili zdroj proudu
- Nastavíme požadovanou hodnotu zisku zesilovače (GAIN) a nastavovací krok (STEP).
- Zapneme svorky zdroje připojeného k M151.
- Pokud je nastavena synchronizace na interní(viz dále Hlavní nabídka / Main menu), nastavíme také požadovanou frekvenci. Pokud je synchronizace nastavena na externí nebo na kmitočet sítě, počkáme, než se přístroj synchronizuje na frekvenci a fázi vstupního signálu – rozsvítí se zelená značka u pole frekvence:
- Na výstupní svorky HI LO připojíme zátěž, nebo je zkratujeme.
- Stiskneme klávesu OPER.
- Na displeji se rozsvítí zelená indikace připojení signálu na výstupní svorky.
- Z výstupních svorek teče kalibrovaný proud o zvolených parametrech.
- Je-li zapnuta funkce Coil x25 nebo Coiluser (viz dále Hlavní nabídka / Main menu), je třeba na výstup připojit příslušnou závitovou cívku. Kalibrátor umožňuje kontrolovat klešťové ampérmetry v rozsahu až3000 A.

| Amplifier AC                   | 13:09 21. 9.2012       |                   | Local                           |
|--------------------------------|------------------------|-------------------|---------------------------------|
| 50.0000 A                      |                        |                   | [OFF]                           |
| Frequency<br>۰<br>Gain<br>Step | 0.0000<br>5.000<br>1.8 | Hz<br>$A$ /U<br>A | Gnd Off<br>Coil Off<br>Sync Ext |
| Input<br>V meter               |                        |                   |                                 |
| Amplitude                      | 9.9975                 | <b>U</b>          |                                 |
| Frequency                      | 50.000                 | Hz                |                                 |
| Mode                           | Gain                   | Step              | Setup                           |

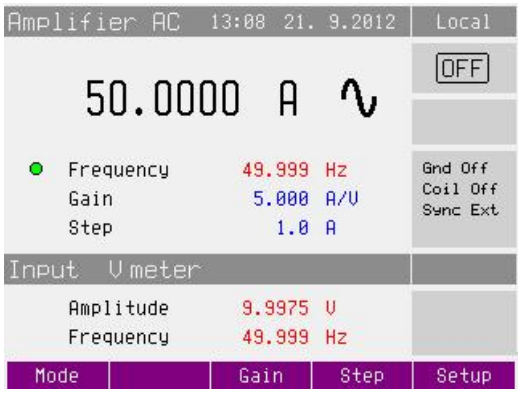

- frekvence a fáze nejsou synchronní - frekvence a fáze jsou synchronní

Při ztrátě synchronizace nebo při pokusu zapnout svorky při nesynchronizovaném kalibrátoru je vyvoláno hlášení "Frequency not locked" a výstupní svorky jsou rozpojeny.

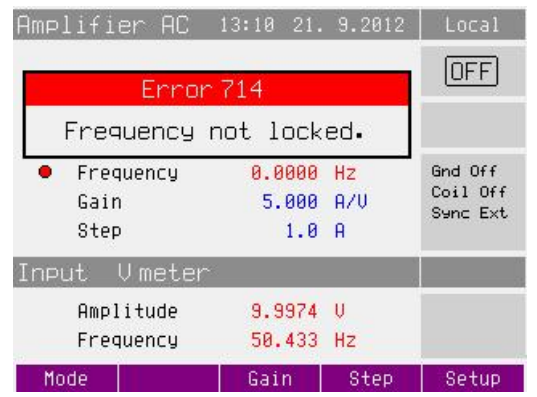

## *Indikace přetížení svorek*

Pro indikaci přetížení svorek platí stejné jako v režimu ZDROJ.

## <span id="page-19-0"></span>**5 Multimetr**

Vestavěný multimetr kalibrátoru umožňuje měření stejnosměrného i střídavého napětí a proudu a v případě střídavých veličin také jejich kmitočet. K připojení multimetru je určena skupina svorek na zadní straně přístroje. K měření proudu je určena dvojice svorek mA, COM. Dvojice svorek V, COM je určena k měření napětí a kmitočtu.

Multimetr je stejnosměrně vázán, vstupní rozsahy jsou 20 V<sub>RMS</sub> a 200 mA<sub>RMS</sub>.

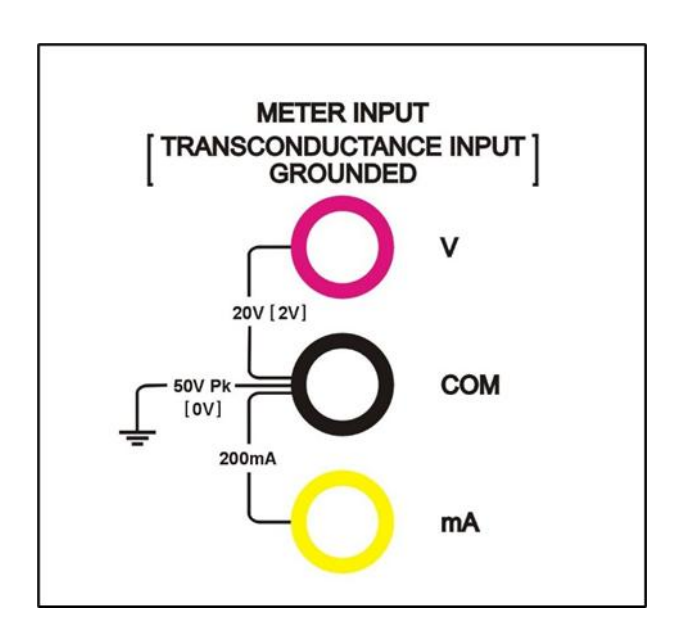

Multimetr se využívá také jako vstup ve funkci transkonduktančního zesilovače. V tomto případě je COM svorka uzemněná a vstupní rozsah je 2 V<sub>RMS</sub>.

#### <span id="page-19-1"></span>*5.1 Volba funkce*

- Volba funkce je možná v Hlavním menu kalibrátoru (položka Meter) nebo přímo funkčními tlačítky VOLTAGE a CURRENT.
- K dispozici jsou měřicí funkce
	- \* Voltage střídavý napěťový rozsah 20 V/ 15 10000 Hz, stejnosměrný napěťový rozsah 20 V
	- \* Current střídavý proudový rozsah 200 mA/ 15 10000 Hz, stejnosměrný proudový rozsah 200 mA

## *Přetěžováním vstupů multimetru může dojít k jeho poškození.*

## <span id="page-20-0"></span>**6 Nastavení parametrů kalibrátoru (Main menu)**

Kalibrátor umožňuje nastavení (zobrazení) řady dalších, méně frekventovaných parametrů. Nastavení se provádí v Hlavní nabídce (Main menu). Tuto nabídku lze vyvolat stiskem displejové klávesy SETUP. Při jeho stisku dojde k odpojení výstupních svorek, jsou-li zapnuty a zobrazí se následující displej:

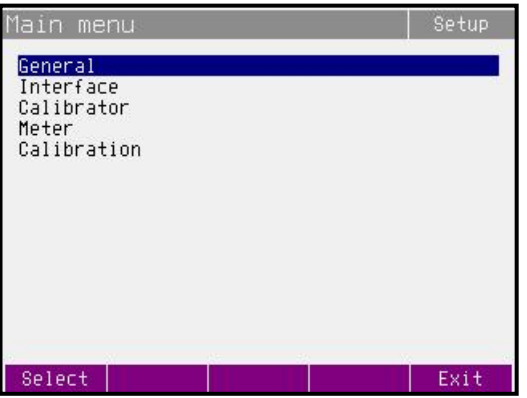

Krokovat v nabídce lze kurzorovými klávesami  $\vee$ ,  $\wedge$  nebo otáčením inkrementálního snímače. Výběr položky se provede stiskem klávesy displeje "Select" případně stiskem inkrementálního snímače. Nabídka je hierarchicky uspořádaná do jednotlivých složek.

Nové nastavení parametrů zůstává nadále zachováno i po vypnutí přístroje. Nabídka obsahuje následující složky:

- General obecné nastavení přístroje (displej, klávesnice, čas, datum)
- Interface parametry dálkového ovládání přístroje
- Calibrator parametry související s generací signálu
- Meter parametry související s měřením
- Calibration kalibrační konstanty přístroje

#### <span id="page-20-1"></span>*6.1 Nabídka General*

Složka umožňuje nastavení základních parametrů displeje a klávesnice. Obsahuje tyto položky:

#### *1. Volume*

Nastavení hlasitosti zvukové signalizace kalibrátoru. Rozsah nastavení je 0 až 15. Hodnotu lze nastavit buď přímo z numerické klávesnice, kurzorovými klávesami nebo inkrementálním snímačem.

#### *2. Brightness*

Nastavení jasu displeje. Rozsah nastavení je 0 až 7. Hodnotu lze nastavit buď přímo z numerické klávesnice, kurzorovými klávesami nebo inkrementálním snímačem.

## *3. Beeper*

Zapnutí a vypnutí akustické signalizace stisku klávesy. Možnosti nastavení jsou ON (zapnuto) nebo OFF (vypnuto). Hodnotu lze nastavit výběrem z nabídky.

#### *4. Calibration Password*

Přístup do kalibrace je možný pouze po zadání pětimístného kalibračního hesla. Z výroby je nastaveno heslo "00000". Toto heslo je možné změnit. Pokud je heslo nenulové, na displeji se namísto hesla zobrazí nápis "Secret". Změna nastavení je potom možná pouze po zadání platného hesla.

Rozsah nastavení je 0 až 99999. Hodnotu lze nastavit buď přímo z numerické klávesnice, kurzorovými klávesami nebo inkrementálním snímačem.

#### *5. Time*

Nastavení hodin reálného času. Rozsah nastavení je 00:00:00 až 23:59:59. Hodnotu lze nastavit buď přímo z numerické klávesnice, kurzorovými klávesami nebo inkrementálním snímačem.

#### *6. Date*

Nastavení datumu reálného času. Rozsah nastavení je 01.01.2001 až 31.12.2100. Hodnotu lze nastavit buď přímo z numerické klávesnice, kurzorovými klávesami nebo inkrementálním snímačem.

#### *7. Device Information*

Zobrazí výrobní číslo přístroje a verzi interního programového vybavení.

#### <span id="page-21-0"></span>*6.2 Nabídka Interface*

Složka umožňuje výběr sběrnice, po které bude přístroj ovládán a nastavení parametrů komunikace. Obsahuje tyto položky:

#### *1. Active interface*

Výběr sběrnice, která bude využívána pro dálkové ovládání kalibrátoru. Možnosti nastavení jsou RS232 a IEEE488. Hodnotu lze nastavit výběrem z nabídky.

#### *2. IEEE488 address*

Nastavení adresy sběrnice IEEE488 (GPIB). Rozsah nastavení je 0 až 30. Hodnotu lze nastavit buď přímo z numerické klávesnice, kurzorovými klávesami nebo inkrementálním snímačem.

#### *3. Baud rate*

Nastavení komunikační rychlosti po sběrnici RS232. Možnosti nastavení jsou 1200, 2400, 4800, 9600, 19200, 38400, 76800 nebo 115200 Bd. Hodnotu lze nastavit výběrem z nabídky.

#### <span id="page-21-1"></span>*6.3 Nabídka Calibrator*

Složka nastavení vlastností generovaného signálu. Obsahuje tyto položky:

#### *1. Current output Lo GND*

Umožňuje uzemnění (odzemnění) svorky LO proudového výstupu. Možnosti nastavení jsou Gnd Off (odzemnění) a Gnd On (uzemnění). Hodnotu lze nastavit výběrem z nabídky.<br>Ve všech funkcích kalibrátoru se doporučuje výstup uzemnit - Gnd On. Pokud má kalibrované

měřidlo uzemněnu svorku Lo, doporučuje se odpojení uzemnění kalibrátoru.

#### *Upozornění*

Není-li uzemněn ani výstup kalibrátoru, ani kalibrovaný objekt, může se na výstupních svorkách kalibrátoru zhoršit odstup signál/šum.

#### Poznámka:

Toto nastavení neovlivňuje režim TransConductance (v tomto režimu je LO svorka vždy připojena k potenciálu PE).

## *2. Current coil*

Přestavuje kalibrátor na použití proudové závitové cívky (rozsah až 3000A). Proudovou cívkou lze násobit proudový rozsah kalibrátoru jen pro kontrolu klešťových ampérmetrů. Možnosti nastavení jsou Coil Off, Coil x25 a Coil user. Hodnotu lze nastavit výběrem z nabídky.

#### *3. Coil user multiplier*

Násobitel proudového rozsahu při použití proudové cívky. Hodnotu lze nastavit v rozsahu 10 až 50. Hodnota je platná při nastavení položky Current coil na Coil user.

#### *4. Synchronization*

Umožňuje zapnout synchronizaci kmitočtu výstupního signálu s kmitočtem sítě, případně s externím signálem přivedeným na vstupní svorky měřidla. Při synchronizaci jiné než interní dochází ke zvětšení zkreslení výstupního signálu v důsledku jeho přelaďování. Možnosti nastavení jsou Internal (interní), Power line (kmitočet sítě) a External (měřidlo), Hodnotu lze nastavit výběrem z nabídky.

#### <span id="page-22-0"></span>*6.4 Nabídka Meter*

Složka nastavení vlastností multimetru. Obsahuje tyto položky:

#### *1. Function*

Umožňuje nastavení měřicí funkce interního multimetru. Možnosti nastavení jsou Voltage (stejnosměrné nebo střídavé napětí do 20 V), Current (stejnosměrný nebo střídavý proud do 200 mA). Hodnotu lze nastavit výběrem z nabídky. Frekvence měřeného signálu se zobrazuje vždy.

## <span id="page-22-1"></span>*6.5 Nabídka Calibration*

Přístup do kalibračního režimu. Je možný pouze po zadání hesla. Ve výrobě je heslo nastaveno na 0. Podrobněji o kalibraci přístroje viz. kapitola 7.

## <span id="page-23-0"></span>**7 Kalibrační režim**

Kalibrátor je vybaven kalibrační procedurou, která umožňuje provést jeho dostavení. Při kalibraci se nastavují počátky a strmosti charakteristik jednotlivých rozsahů v předepsaném sledu. Kalibrace se provádí pouze ovládáním z klávesnice přístroje.

#### <span id="page-23-1"></span>*7.1 Principy kalibrace*

Kalibraci přístroje lze provést:

- úplnou, tj. všech uvedených funkcí, ve všech doporučených bodech
- částečnou pouze u vybraných funkcí ve všech doporučených bodech
- částečnou pouze u vybraných funkcí a ve vybraných bodech.

Úplná kalibrace se sestává z částečných kalibrací v pořadí podle kalibrační nabídky. Je-li z MENU kalibrace vybrána pouze některá položka, např. "Current DC" není nutné provést kalibraci všech rozsahů této funkce podle algoritmu daného kalibračním postupem. Není-li možné provést novou kalibraci na všech rozsazích zvolené položky (není např. k dispozici etalonové měřidlo potřebné přesnosti), lze potvrdit platnost původních kalibračních dat, tj. přeskočit aktuální kalibrační bod.

*Ukončit kalibraci lze v libovolném bodě kalibračního postupu, je však vždy nutno uvážit, jakým způsobem může provedení pouze částečné kalibrace ovlivnit celkové parametry přístroje.*

*Výrobce garantuje přesnost kalibrátoru pouze po provedeníúplné kalibrace.*

Kalibrační postup **střídavých proudů (Current AC)** spočívá v nastavení přístroje ve dvou pevně daných kalibračních bodech na každém rozsahu při kmitočtu 55 Hz.

Kalibrační postup **stejnosměrných proudů (Current DC)** spočívá v nastavení p přístroje ve dvou pevně daných kalibračních bodech na každém rozsahu a v polaritě signálu + a -.

Kalibrační postup **multimetru (Meter)** spočívá v kalibraci napěťového rozsahu 20 V, proudového rozsahu 200 mA a kmitočtového rozsahu 10 kHz.

Kalibrační postup **transkonduktančního zesilovače (TransConductance)** spočívá v kalibraci napěťového vstupu 2V, offsetu a proudového výstupu.

#### <span id="page-24-0"></span>*7.2 Přístup do režimu kalibrace*

Vstup do kalibrační procedury je chráněn kalibračním kódem.

- Stiskem displejové klávesy SETUP vstoupíme do hlavní nabídky (Main menu).
- Vybereme položku Calibration a stiskneme klávesu displeje "Select".
- Kalibrátor si vyžádá zadání kalibračního kódu.

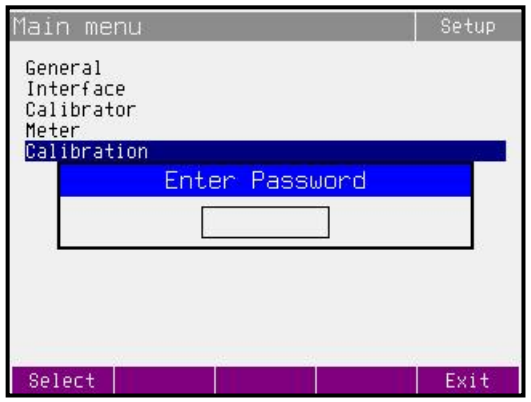

- Z numerické klávesnice zadáme správný kalibrační kód a potvrdíme stiskem ENTER.
- Je-li údaj špatný, kalibrátor se vrátí do hlavní nabídky (Main menu).
- Je-li údaj správný, zobrazí se kalibrační nabídka:

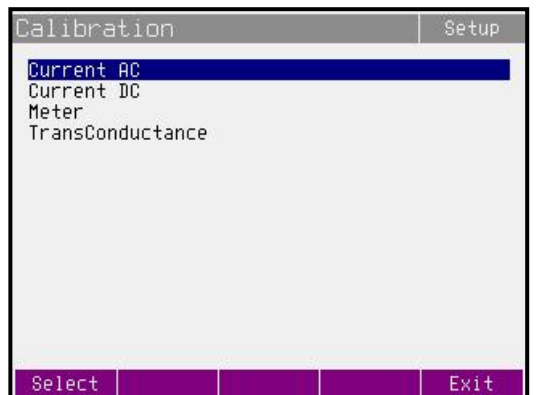

Kurzorovými tlačítky  $\wedge$  a  $\vee$  lze posouvat aktivní pozici kurzoru po jednotlivých položkách:

#### *1. Current AC*

Kalibrace střídavého proudu.

#### *2. Current DC*

Kalibrační stejnosměrného proudu

#### *3. Meter*

Kalibrační konstanty interního multimetru.

#### *4. TransConductance*

Kalibrační konstanty transkonduktančního zesilovače.

#### <span id="page-25-0"></span>*7.3 Volba typu kalibrace*

Po vstupu do kalibrační nabídky lze zvolit některou z dílčích kalibrací. Kurzorovými tlačítky  $\wedge$  a  $\vee$ nebo pomocí inkrementálního snímače lze posouvat aktivní pozici kursoru po jednotlivých položkách. Po nastavení požadované funkce stiskneme tlačítko displeje SELECT. Displej zobrazí následující údaje (uvedeno na příkladu kalibrace střídavého proudu Current AC):

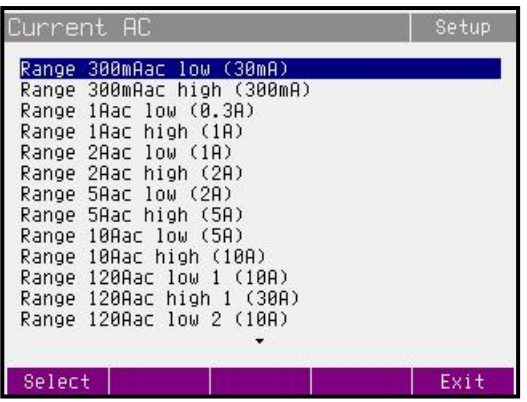

V tabulce jsou uvedeny doporučené kalibrační body. Na každém řádku je uveden vždy rozsah a v závorce kalibrační bod. Po zvolení kalibračního bodu tlačítkem SELECT se objeví obrazovka kalibrace ve zvoleném bodě.

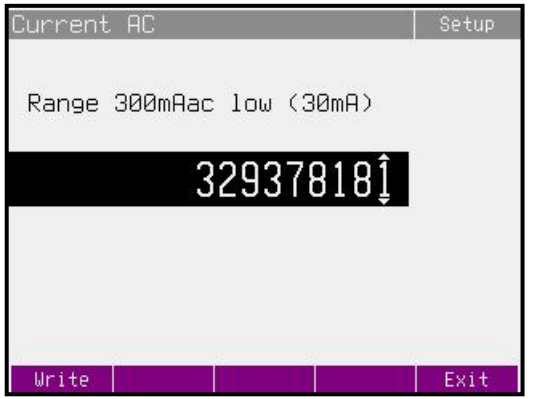

Displejové klávesy mají následující význam:

- **Write** zápis nově zapsané hodnoty do paměti, nevratný přepis původního kalibračního údaje. Kalibrátor se vrátí o úroveň zpět do nabídky kalibračních bodů.
- **Exit** kalibrační bod zůstane beze změny (nová hodnota se nezapíše). Kalibrátor se vrátí o úroveň zpět do nabídky kalibračních bodů.

Na displeji je dále uvedena informace, jaký rozsah se kalibruje (Range 300mAac) a jakou hodnotu je nutné na etalonovém multimetru nastavit (hodnota v závorce 30mA).

#### *Nastavení nového kalibračního údaje*

Kurzorovými tlačítky  $\wedge$ ,  $\vee$ ,  $\le$ ,  $>$  nebo pomocí inkrementálního snímače nastavíme takový hlavní údaj na displeji, aby výstupní signál odpovídal požadovanému kalibračnímu bodu. Po nastavení

stiskneme klávesu displeje "Write" a tím novou hodnotu zapíšeme do paměti kalibračních dat. Po stisku "Exit" se kalibrátor vrátí k nabídce kalibračních bodů.

Procedura se opakuje, dokud nejsou vyčerpány všechny kalibrační body ve zvolené funkci kalibrace. Pokud stiskneme v průběhu kalibrace klávesu "Exit", vrátí se kalibrátor v nabídce vždy o jednu úroveň zpět.

#### *Ukončení kalibrace*

Kalibraci lze ukončit kdykoliv. Ukončení se provede opakovaným stiskem klávesy displeje "Exit" až se kalibrátor vrátí do hlavní nabídky (Main menu).

#### *Kalibrační body*

Každá funkce má pevně dané kalibrační body, které je zapotřebí při kalibraci nastavit. Posloupnost a množství kalibračních bodů vyplývají z konstrukce kalibrátoru.

Kalibrátor nevyžaduje samostatné nastavení následujících parametrů signálu:

Generovaného kmitočtu

#### **Funkce střídavý proud Current AC**

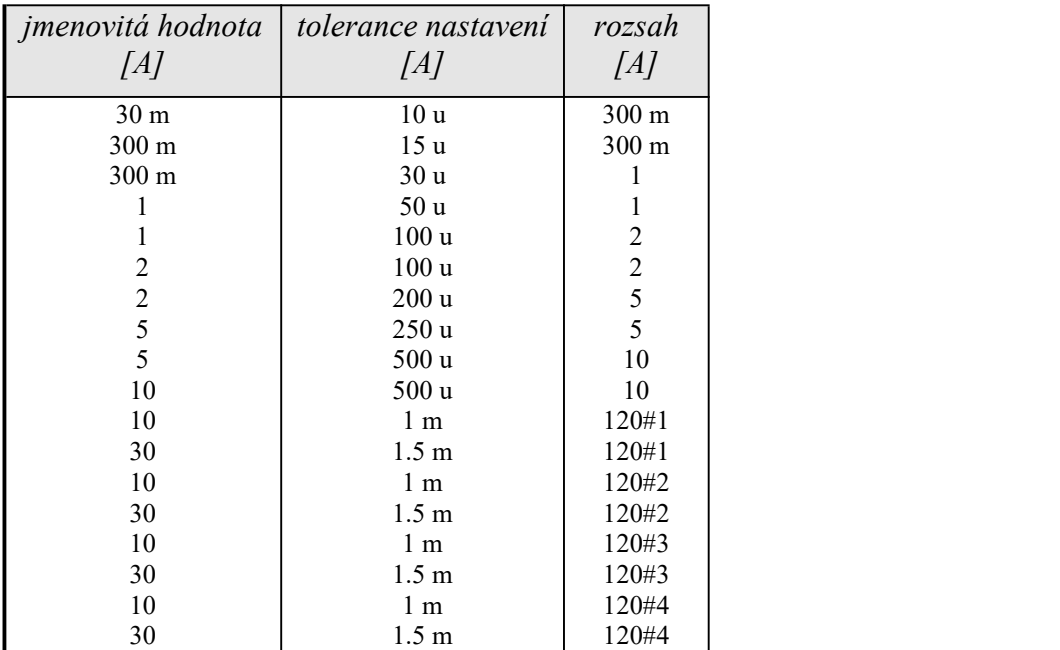

*Tabulka ACI*

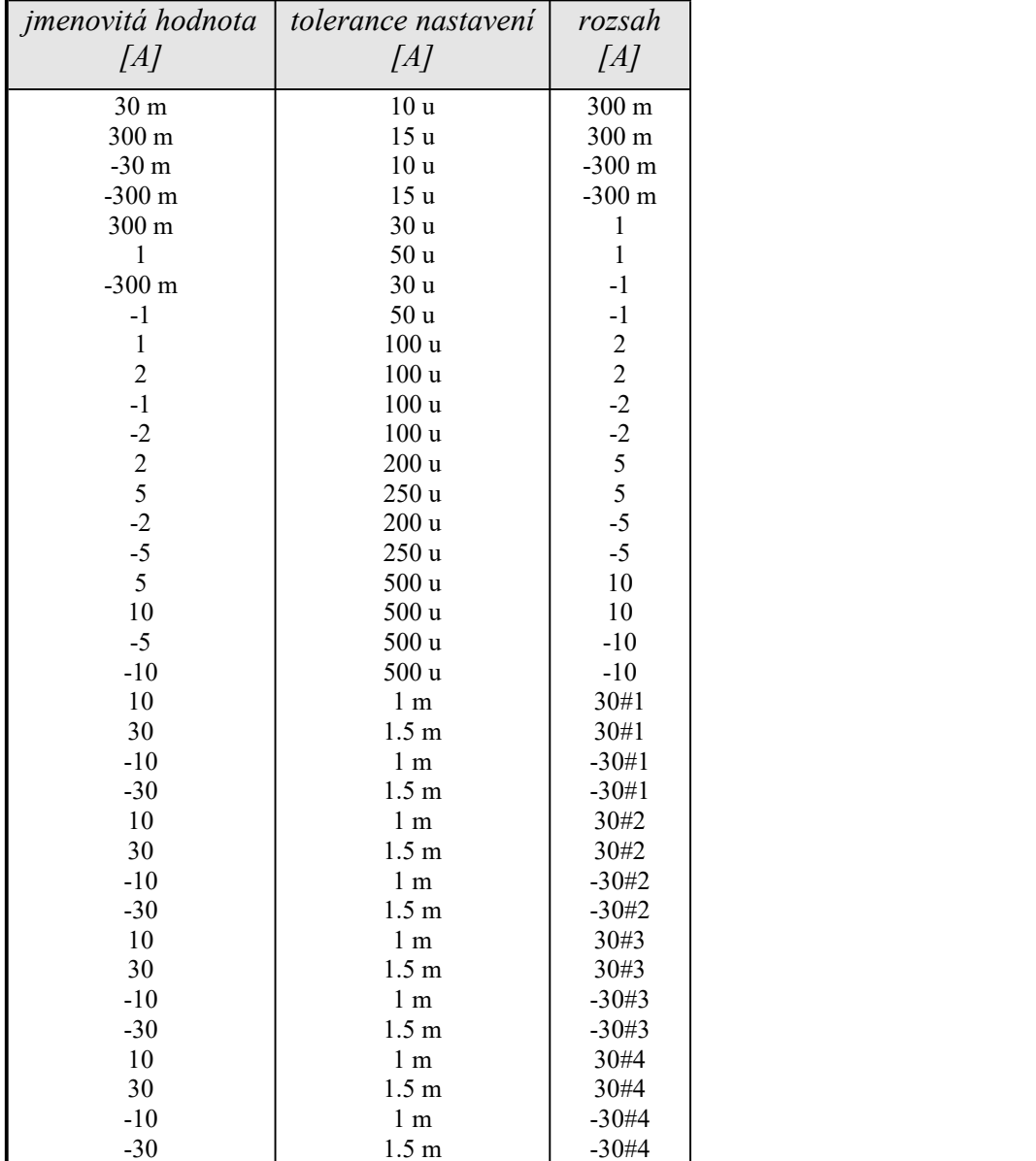

## **Funkce stejnosměrný proud Current DC**

*Tabulka DCI*

## **Funkce multimetr Meter - kalibrace napětí, proudu, kmitočtu**

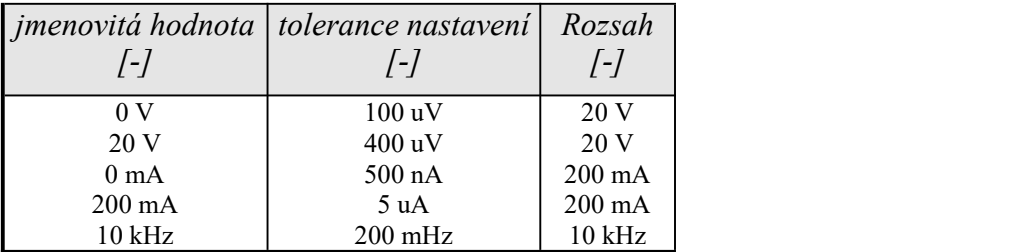

*Tabulka Multimetr*

#### **Funkce transkonduktanční zesilovač TransConductance - kalibrace napětí, offsetu a proudu**

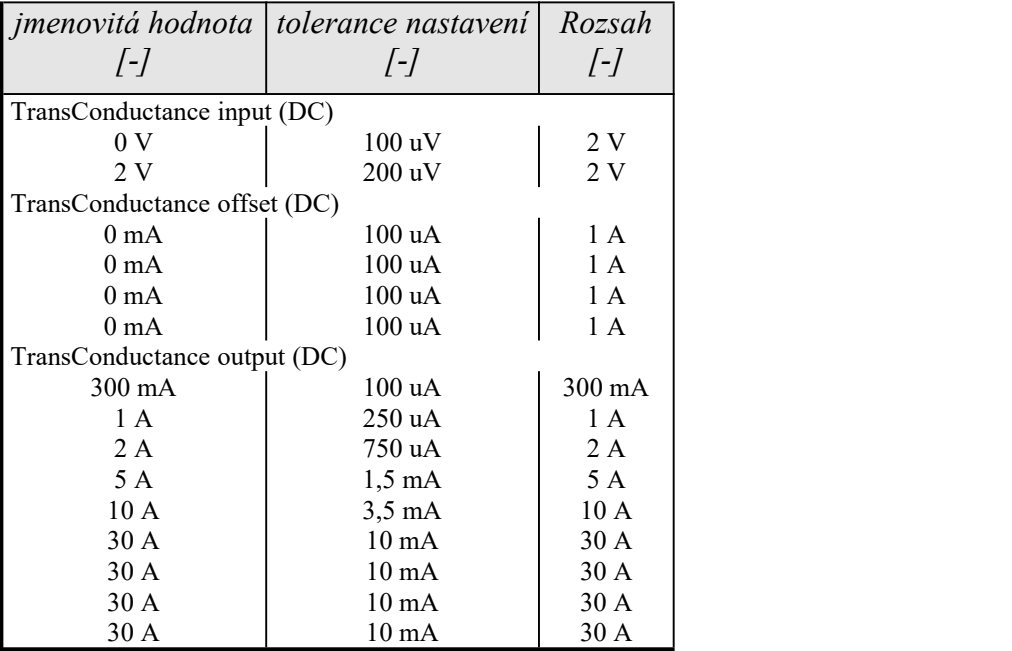

*Tabulka Transkonduktančního zesilovače*

#### <span id="page-28-0"></span>*7.4 Postup úplné kalibrace*

#### *Potřebné vybavení*

Následující kapitola obsahuje popis úplné kalibrace. Ke kalibraci jsou zapotřebí následující přístroje:

- 81/2 místný multimetr typ HP3458A nebo Fluke 8508A, nebo jiný tř. přesnosti 0.001 %
- Kalibrátor Meatest M142 nebo M140 se stejnosměrnými rozsahy 20 V, 200 mA a střídavým rozsahem 20 V / 15 kHz.
- bočník 1 m $\Omega$ , 10 m $\Omega$ , 100 m $\Omega$  Burster 1280, nebo jiný tř. přesnosti 0.01%
- $\bullet$  čítač BM 642, HP 53181A, nebo jiný tř. přesnosti 0,001 %

Ke kontrole parametrů je doporučen dále měřič zkreslení typ HP 8903A.

#### *Metodika kalibrace*

- 1. Kalibrátor a multimetr připojíme k napájení a necháme alespoň tři hodiny zapnuté v laboratoři s teplotou  $23\pm1$  °C.
- 2. Klávesou Menu vyvoláme hlavní nabídku a zvolíme položku Calibration.
- 3. Zadáme kalibrační kód a potvrdíme klávesou ENTER (kalibrační kód vložený při výrobě je  $,00000$ ").

#### 4. **Kalibrace střídavých proudových rozsahů**

a) Na kalibrátoru zvolíme v kalibrační nabídce funkci Current AC.

- b) Na multimetru zvolíme funkci měření střídavého proudu a připojíme jeho proudový vstup k výstupním svorkám HI - LO na kalibrátoru.
- c) Podle pokynů na displeji kalibrátoru a podle tabulky ACI provedeme dostavení kalibrátoru v kalibračních bodech.
- d) Dostavení se provádí přímým zadáním nové hodnoty z numerické klávesnice nebo krokováním hlavního údaje kurzorovými šipkami  $\langle , \rangle$ ,  $\langle , \rangle$ , případně pomocí inkrementálního snímače. Správně nastavený údaj potvrdíme stiskem Write.
- e) Na rozsazích 2, 5, 10 a 30 A je nutné použít bočník seznámou kmitočtovou závislostí do 55 Hz.

#### 5. **Kalibrace stejnosměrných proudových rozsahů**

- a) Na kalibrátoru zvolíme v kalibrační nabídce funkci Current DC.
- b) Dostavení se provádí přímým zadáním nové hodnoty z numerické klávesnice nebo krokováním hlavního údaje kurzorovými šipkami  $\langle , \rangle$ ,  $\langle , \rangle$ , případně pomocí inkrementálního snímače. Správně nastavený údaj potvrdíme stiskem Write.
- c) Na rozsazích 2, 5, 10 a 30 A je nutné použít bočník.

#### 6. **Kalibrace multimetru**

Kalibrace multimetru se skládá z kalibrace napěťového rozsahu 20 V, proudového rozsahu 200 mA a kmitočtového rozsahu 10 kHz.

Pro kalibraci multimetru je zapotřebí zdroj signálu (kalibrátor). Pokud není zdroj signálu dostatečně přesný, musíme jako etalon použít multimetr a pro kalibraci kmitočtu čítač.

- a) Kalibrace rozsahu 20 V
	- Na kalibrátoru zvolíme v kalibrační nabídce funkci Meter.
	- Zvolíme první kalibrační hodnotu 0.000 V.
	- Zkratujeme vstupní svorky multimetru V-COM kalibrátoru.
	- Hlavní hodnota na displeji představuje hodnotu kalibračního bodu. Ponecháme hodnotu 0.000 a stiskneme klávesu Write.
	- Zvolíme kalibrační hodnotu 20 V.
	- Ke svorkám multimetru V-COM kalibrátoru přivedeme stejnosměrné napětí 20V. Tuto hodnotu můžeme ověřit paralelně připojeným etalonovým multimetrem.
	- Provedeme dostavení hlavního údaje displeje tak, aby jeho hodnota odpovídala hodnotě měřené etalonovým multimetrem (hodnotě nastavené na zdroji). Dostavení se provádí přímým zadáním nové hodnoty z numerické klávesnice nebo krokováním hlavního údaje kurzorovými šipkami  $\langle , \rangle$ ,  $\langle , \rangle$ , případně pomocí inkrementálního snímače. Správně nastavený údaj potvrdíme stiskem Write.
- b) Kalibrace rozsahu 200 mA
	- Zvolíme první kalibrační hodnotu 0 mA.
	- Zkratujeme vstupní svorky multimetru mA-COM kalibrátoru.
	- Hlavní hodnota na displeji představuje hodnotu kalibračního bodu. Ponecháme hodnotu 0.000 mA a stiskneme klávesu Write.
- Zvolíme kalibrační hodnotu 200 mA.
- Ke svorkám multimetru mA-COM kalibrátoru připojíme zdroj stejnosměrného proudu 200 mA. Tuto hodnotu můžeme ověřit sériově připojeným etalonovým multimetrem.
- Provedeme dostavení hlavního údaje displeje tak, aby jeho hodnota odpovídala hodnotě měřené etalonovým multimetrem (hodnotě nastavené na zdroji). Dostavení se provádí přímým zadáním nové hodnoty z numerické klávesnice nebo krokováním hlavního údaje kurzorovými šipkami  $\langle , \rangle$ ,  $\langle , \rangle$ , případně pomocí inkrementálního snímače. Správně nastavený údaj potvrdíme stiskem Write.
- c) Kalibrace rozsahu 10 kHz
	- Zvolíme kalibrační hodnotu 10 kHz.
	- Ke svorkám METER INPUT V-COM kalibrátoru připojíme zdroj střídavého napětí 10 až20 V o kmitočtu 10 kHz. Tuto hodnotu můžeme ověřit paralelně připojeným etalonovým čítačem.
	- Provedeme dostavení hlavního údaje displeje tak, aby jeho hodnota odpovídala hodnotě měřené etalonovým čítačem (hodnotě nastavené na zdroji). Dostavení se provádí přímým zadáním nové hodnoty z numerické klávesnice nebo krokováním hlavního údaje kurzorovými šipkami  $\langle , \rangle$ ,  $\land$ , případně pomocí inkrementálního snímače. Správně nastavený údaj potvrdíme stiskem Write.

#### 7. **Kalibrace transkonduktančního zesilovače**

Kalibrace transkonduktančního zesilovače se skládá z kalibrace napěťového vstupu 2 V, proudového offsetu a výstupního proudu.

Všechny tři části kalibrace transkonduktančního zesilovače jsou DC.

Pro kalibraci zesilovače je zapotřebí zdroj signálu (kalibrátor). Pokud není zdroj signálu dostatečně přesný, musíme jako etalon použít multimetr a pro kalibraci kmitočtu čítač.

- a) Kalibrace napěťového vstupu 2 V
	- Na kalibrátoru zvolíme v kalibrační nabídce funkci TransConductance input.
	- Zvolíme první kalibrační hodnotu 0.000 V.
	- Zkratujeme vstupní svorky multimetru V-COM kalibrátoru.
	- Hlavní hodnota na displeji představuje hodnotu kalibračního bodu. Ponecháme hodnotu 0.000 a stiskneme klávesu Write.
	- Zvolíme kalibrační hodnotu 2 V.
	- Ke svorkám multimetru V-COM kalibrátoru přivedeme stejnosměrné napětí 2V. Tuto hodnotu můžeme ověřit paralelně připojeným etalonovým multimetrem.
	- Provedeme dostavení hlavního údaje displeje tak, aby jeho hodnota odpovídala hodnotě měřené etalonovým multimetrem (hodnotě nastavené na zdroji). Dostavení se provádí přímým zadáním nové hodnoty z numerické klávesnice nebo krokováním hlavního údaje kurzorovými šipkami  $\langle , \rangle$ ,  $\langle , \rangle$ , případně pomocí inkrementálního snímače. Správně nastavený údaj potvrdíme stiskem Write.
- b) Kalibrace offsetu výstupního proudu rozsahu 1A
- Na kalibrátoru zvolíme v kalibrační nabídce funkci TransConductance offset.
- Zvolíme první kalibrační hodnotu offsetu.
- Zkratujeme vstupní svorky multimetru V-COM kalibrátoru.
- Na multimetru zvolíme funkci měření stejnosměrného proudu a připojíme jeho proudový vstup k výstupním svorkám HI - LO na kalibrátoru.
- Podle pokynů na displeji kalibrátoru a podle tabulky kalibračních bodů transkonduktančního zesilovače provedeme dostavení kalibrátoru v kalibračních bodech.
- Dostavení se provádí přímým zadáním nové hodnoty z numerické klávesnice nebo krokováním hlavního údaje kurzorovými šipkami  $\langle , \rangle$ ,  $\langle , \rangle$ , případně pomocí inkrementálního snímače. Správně nastavený údaj potvrdíme stiskem Write.
- Postup opakujeme pro všechny 4 hodnoty offsetu.
- c) Kalibrace výstupních proudových rozsahů
	- Na kalibrátoru zvolíme v kalibrační nabídce funkci TransConductance output.
	- Ke svorkám METER INPUT V-COM kalibrátoru připojíme zdroj stejnosměrného napětí 2 V. Tuto hodnotu můžeme ověřit paralelně připojeným etalonovým multimetrem.
	- Podle pokynů na displeji kalibrátoru a podle tabulky kalibračních bodů režimu TransConductance provedeme dostavení kalibrátoru v kalibračních bodech.
	- Dostavení se provádí přímým zadáním nové hodnoty z numerické klávesnice nebo krokováním hlavního údaje kurzorovými šipkami  $\langle , \rangle$ ,  $\langle , \rangle$ , případně pomocí inkrementálního snímače. Správně nastavený údaj potvrdíme stiskem Write.
	- Na rozsazích 2, 5, 10 a 30 A je nutné použít bočník.

## <span id="page-32-0"></span>**8 Chybová hlášení**

Pokud dojde při práci s kalibrátorem k chybě v ovládání nebo použití, ohlásí kalibrátor typ chyby. Chyby mohou vznikat:

- chybnou obsluhou, tj. pokusy vnutit kalibrátoru nepřijatelný režim, např. nastavení hodnoty mimo rozsah, přetížení výstupních svorek apod.
- vlastní poruchou kalibrátoru.

Příklad chybového hlášení, které se objeví při pokusu o nastavení hodnoty, která je mimo možnosti přístroje, je na obrázku.Chybové hlášení se objeví vždy v horní části obrazovky.

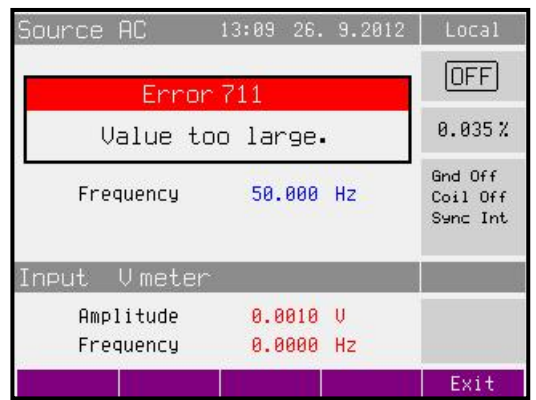

V následující tabulce jsou uvedeny typy chyb kalibrátoru, jejich význam a způsob odstranění, pokud je možný.

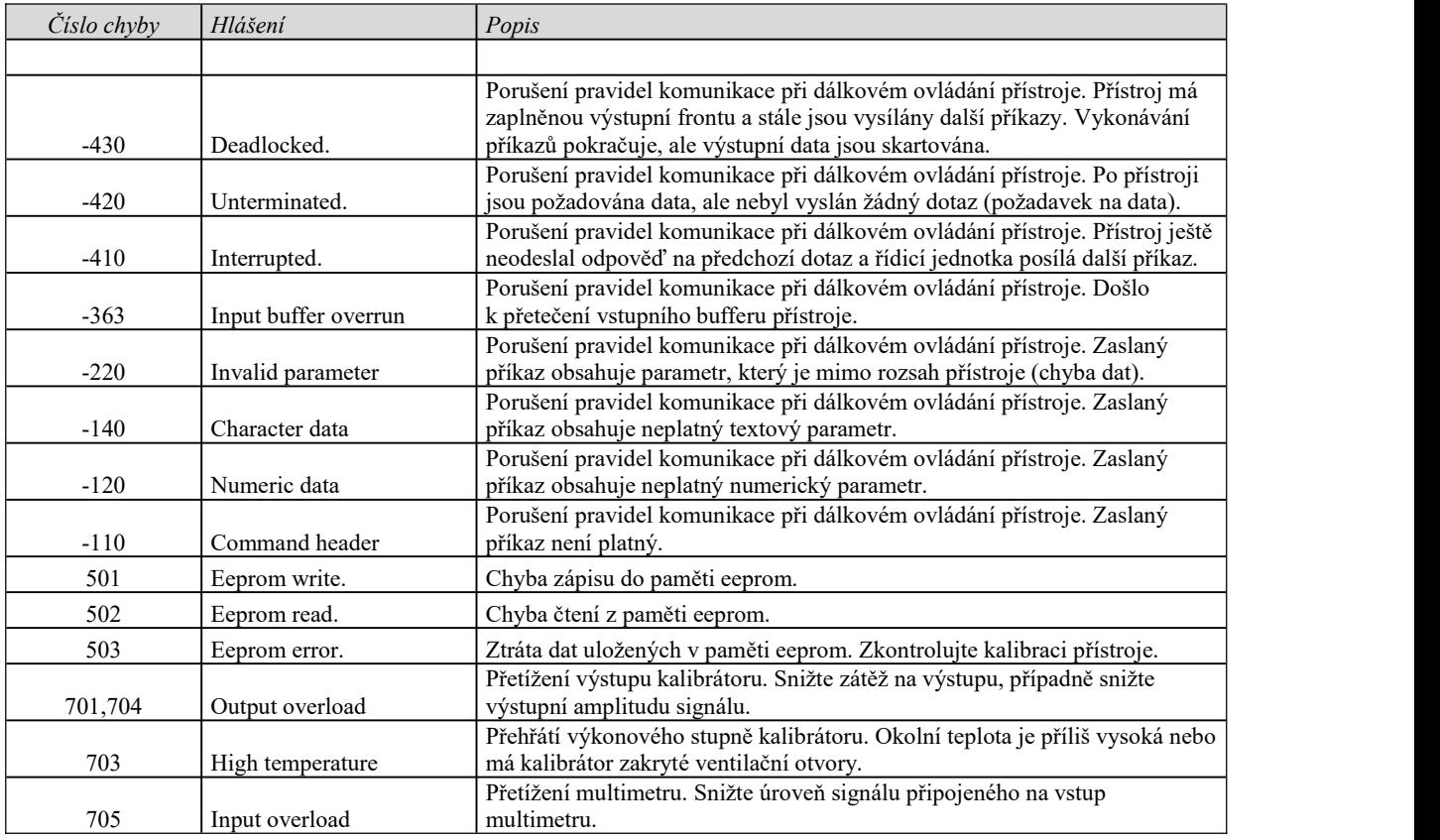

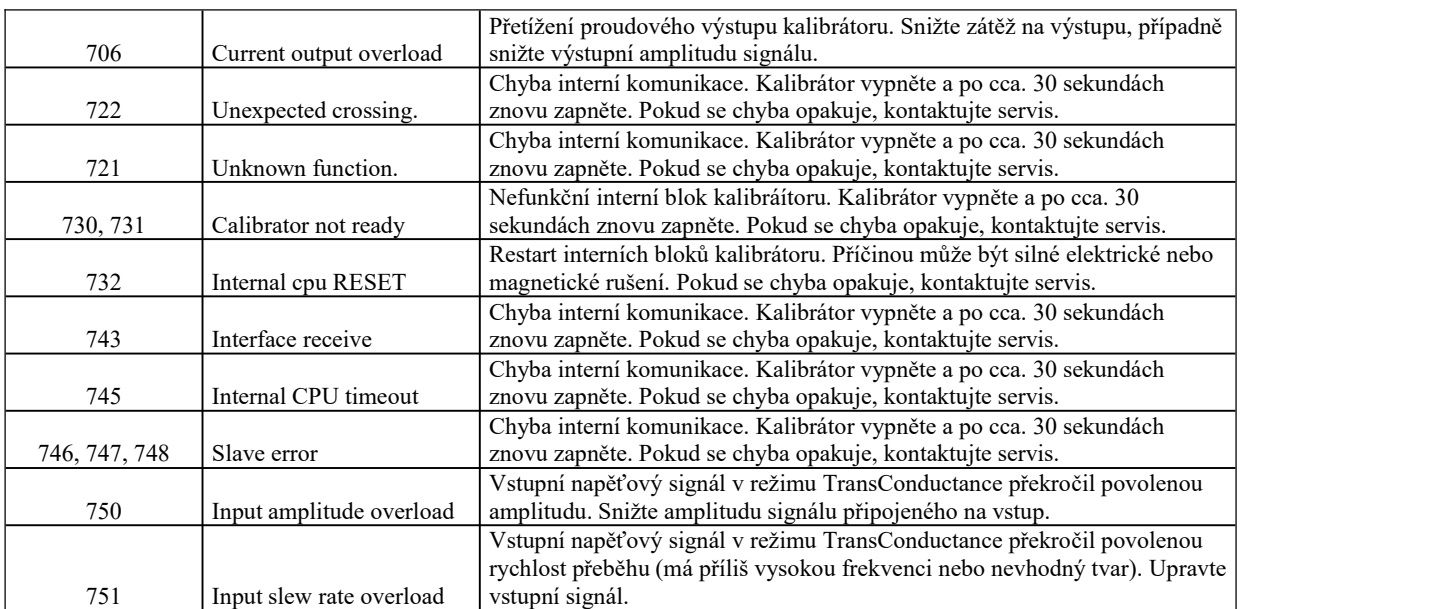

## <span id="page-34-0"></span>**9 Údržba kalibrátoru**

Kalibrátor je složitý elektronický přístroj s mikroprocesorovým ovládáním. Exponované funkční bloky jsou ochlazovány ventilátorem a kalibrátor má vestavěnu řadu elektronických ochran, které jej chrání před poškozením, vzniklým z neznalosti obsluhy.

## **Zásady správného zacházení**

Při ovládání kalibrátoru je zapotřebí dbát zejména následujících zásad:

- *Kalibrátor zapínat a vypínat vždy pouze síťovým vypínačem, umístěným na čelním panelu.*
- *Nepřipojovat kalibrátor k jinému napájení než na které je přepnut.*
- *Nepřipustit, aby byla omezena ventilace kalibrátoru otvory na předním a zadním panelu.*
- *Neprovozovat kalibrátor v prašném prostředí, je to přístroj určený k provozu v laboratoři.*
- *Nepřipustit, aby do kalibrátoru vnikla ventilačními otvory jakákoliv tekutina, nebo do něj spadly drobné předměty.*
- *Nezapínat kalibrátor při teplotách mimo jeho rozsah pracovních teplot.*
- *Připojovat kalibrovaná měřidla pouze k výstupním svorkám, k tomu určeným. Proti některým neregulérním zapojením nelze kalibrátor dostatečně účinně ochránit.*
- *Nepoškozovat výstupní svorky zasouváním banánků s větším průměrem, než je průměr zdířky.*
- *Pokud to způsob kalibrace umožňuje, uzemnit výstupní svorku Lo (nastavení funkce GndU On).*
- *Nepřetěžovat výkonové obvody kalibrátoru jejich dlouhodobým neúčelným zapnutím.*

## **Pravidelná údržba**

Kalibrátor nevyžaduje žádnou speciální údržbu mechanických ani elektrických dílů. Při zašpinění je možné otřít jeho kryt a displej vlněným hadříkem lehce namočeným do lihu.

Kalibrátor má doporučený rekalibrační interval stanovený výrobcem 12 měsíců. Po této době je doporučeno nechat provést rekalibraci v kalibračním středisku.

## **Postup v případě závady**

Dojde-li při provozu kalibrátoru ke **zjevné vadě** (např. nerozsvítí se displej, netočí se ventilátor), je zapotřebí jej ihned vypnout. V tomto případě lze provést kontrolu pojistky, která je umístěna vedle síťové přípojky. Kontrola se provede následujícím postupem:

- Vypneme kalibrátor, vyjmeme síťovou zástrčku ze zásuvky v přístroji.
- Plochým předmětem (např. šroubovákem) vyšroubujeme pojistkové pouzdro z přístroje a vyjmeme pojistku.
- Zkontrolujeme pojistku a v případě jejího přepálení ji nahradíme pojistkou náhradní.

 Zašroubujeme pojistkové pouzdro zpět do přístroje, zapojíme síťový přívod a kalibrátor opět zapneme. Přetrvává-li porucha, kontaktujte výrobce.<br>Dojde-li ke zjevné vadě kalibrátoru např. nefunkčností některého režimu nebo rozsahu, nelze u

uživatele kalibrátor opravit a je zapotřebí kontaktovat výrobce.

**Skryté vady** se mohou projevovat různým způsobem a mohou mít i různé příčiny. Zpravidla se projevují jako nestabilita některého parametru, teplotní nebo časová. Skryté vady mohou být způsobeny např. nepřípustným zkreslením, zhoršením izolací apod. V takovém případě je nutné obrátit se na výrobce.

Zdánlivě může projev skryté vady vykazovat kalibrátor, u kterého nejsou dodrženy zásady správné práce. Ve skutečnosti se jedná o chybu obsluhy. Nejčastějšími příčinami omylů jsou:

- mimotoleranční síťové napětí, resp. jeho nestabilita
- špatné uzemnění měřícího obvodu (špatně připojený kolík síťového rozvodu nebo vícenásobné uzemnění se vznikem zemních smyček)
- blízkost intenzivních zdrojů rušení, jejichž produkty se šíří buď po napájení nebo elektromagnetickým polem

## <span id="page-36-0"></span>**10 Kontrola parametrů kalibrátoru**

V kapitole je popsán postup kontroly parametrů kalibrátoru. Kontrola kalibrátoru se provádí pouze měřením a ovládáním z čelního panelu.

#### *Potřebné vybavení*

Následující kapitola obsahuje popis úplné kontroly nastavení přístroje. Ke kontrole kalibrátoru jsou zapotřebí následující přístroje:

- 81/2 místný multimetr typ HP3458A nebo Fluke 8508A, nebo jiný tř. přesnosti 0.01 % pro funkci střídavého napětí
- Kalibrátor Meatest M142 nebo M140 se stejnosměrnými rozsahy 20 V, 200 mA a střídavým rozsahem 20 V / 15 kHz.
- bočník 1 m $\Omega$ , 10 m $\Omega$ , 100 m $\Omega$  Burster 1280, nebo jiný tř. přesnosti 0.01 %
- čítač BM 642, HP 53181A, nebo jiný tř. přesnosti  $0,001\%$

Ke kontrole parametrů je doporučen dále měřič zkreslení typ HP 8903A a osciloskop sešířkou pásma 20 MHz.

#### *Nastavení kalibrátoru*

Kontrola parametrů se provádí měřením etalonovými přístroji z výstupních svorek kalibrátoru. Pro kontrolu parametrů doporučuje výrobce následující nastavení parametrů kalibrátoru (Main menu):

1. *Current coil Coil Of* 2. *Current output Lo GND Gnd On*

*Upozornění:* Není-li uzemněn ani výstup kalibrátoru, ani kalibrovaný objekt, může se na výstupních svorkách kalibrátoru zhoršit odstup signál/šum.

Kontrola parametrů může být provedena po zahřátí přístroje po dobu jedné hodiny po zapnutí. Přístroj by měl být nejméně po dobu 8 hodin před kontrolou parametrů umístěn v klimatizovaném prostoru.

*Poznámka:* Při propojování kalibrátoru a etalonových měřidel napájených ze sítě může dojít ke vzniku zemních smyček. Ty mohou způsobit zejména zdánlivé zhoršení neharmonického pozadí výstupního signálu, jeho krátkodobou nestabilitu a zvýšení šumu. V případě potřeby použijte pro oddělení smyček síťové toroidní tlumivky.

#### *Základní kroky kontroly parametrů*

- **1 A DC** rozsah s kontrolou linearity
- **DCI** interní rozsahy 300 mA, 2 A, 5 A, 10 A, 30 A #1, 30 A #2, 30 A #3, 30 A #4
- **ACI** interní rozsahy 300 mA, 2 A, 5 A, 10 A, 30 A #1, 30 A #2, 30 A #3, 30 A #4
- **Kmitočet** jmenovitá hodnota 1 kHz
- **Multimetr** interní rozsahy 20 VDC, 200 mADC, kmitočet 10 kHz
- **Transkonduktanční zesilovač** jeho vstup, offset a výstup.

#### *Metodika kontroly*

Následující část popisuje postup kontroly. Kontrolní body jsou shodné s body v tabulkách mezních odchylek (viz dále).

- 1. Kalibrátor a multimetr připojíme k napájení a necháme alespoň jednu hodinu zapnuté v laboratoři s teplotou  $23\pm1$  °C.
- 2. Připojte proudový vstup multimetru k proudovému výstupu kalibrátoru. Nastavte odpovídající funkci na multimetru a jeho parametry tak, aby byla zaručena nejvyšší přesnost měření.
- 3. Proveďte kontrolu 1 ADC linearity, DC I, AC I v souladu s tabulkami I, II, III. Odchylky by neměly překročit povolené meze, uvedené v tabulce.
- 4. Připojte k výstupním svorkám bočník 100 m $\Omega$  a čítač. Nastavte na kalibrátoru výstupní proud 1 A AC, kmitočet 1 kHz.
- 5. Proveďte kontrolu přesnosti kmitočtu podle tabulky IV. Odchylky by neměly překročit povolené meze, uvedené v tabulce.
- 6. Připojte napěťové svorky interního multimetru kontrolovaného kalibrátoru k napěťovým svorkám etalonového kalibrátoru. Postupně nastavte odpovídající hodnoty kmitočtu a DC napětí 10 V na kalibrátoru i vestavěném multimetru podle tabulky V.
- 7. Proveďte kontrolu přesnosti měření kmitočtu 10000 Hz a DC napětí na rozsahu 20 V. Odchylky by neměly překročit povolené meze, uvedené v tabulce.
- 8. Připojte proudové svorky interního multimetru kontrolovaného kalibrátoru k proudovým svorkám etalonového kalibrátoru. Nastavte na vestavěném multimetru funkci měření proudu a na kalibrátoru výstupní proud podle tabulky V.
- 9. Proveďte kontrolu rozsahu měřidla 200 mA DC. Odchylky by neměly překročit povolené meze, uvedené v tabulce V.
- 10. Připojte k výstupním svorkám bočník 100 m $\Omega$  a měřič zkreslení. Nastavte výstupní proud 1 A AC a kmitočet 1000 Hz.
- 11. Proveďte kontrolu harmonického zkreslení. Hodnota by neměla přesáhnout 0.05 %.
- 12. Připojte napěťové svorky interního multimetru kontrolovaného kalibrátoru k napěťovým svorkám etalonového kalibrátoru. Připojte proudový vstup etalonového multimetru k proudovému výstupu kalibrátoru. Nastavte odpovídající funkci na etalonovém multimetru a jeho parametry tak, aby byla zaručena nejvyšší přesnost měření.
- 13. Přepněte do režimu TransConductance a proveďte kontrolu přesnosti měření vstupu i výstupu transkonduktančního zesilovače dle tabulky VI.

Pokud při kontrole parametrů zjistíte, že kalibrátor je v některých bodech mimo specifikaci, je potřebné provést jeho rekalibraci. Není přitom nutné provádět rekalibraci celého přístroje, ale pouze těch funkcí a rozsahů, které jsou mimo specifikaci. Podrobnější informace o postupu rekalibrace jsou uvedeny v kap. Kalibrační režim.

## *Tabulky mezních odchylek*

#### **1 A DC základní rozsah s kontrolou linearity**

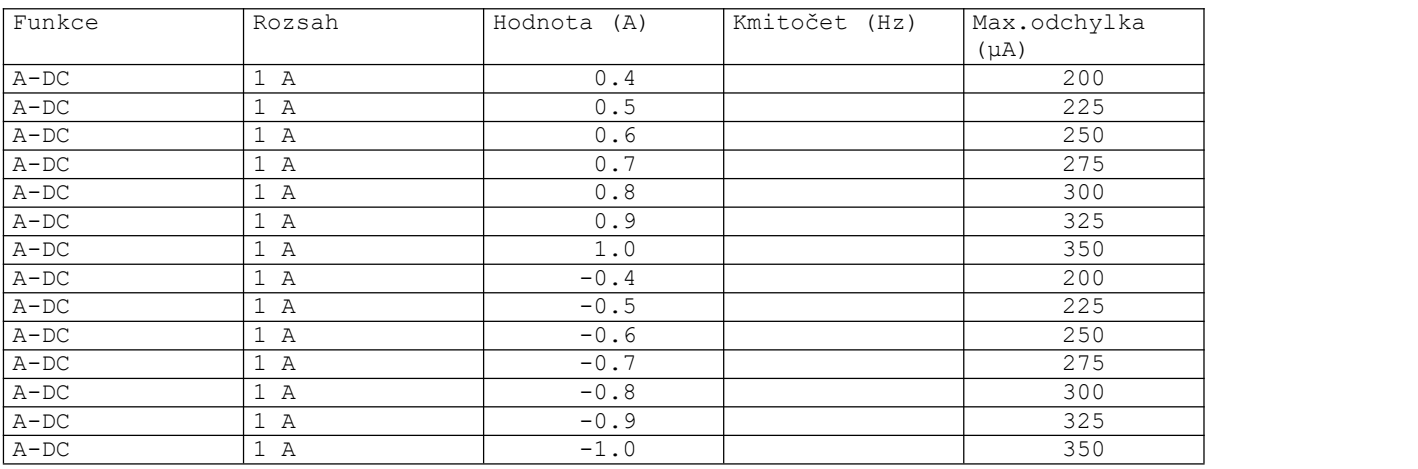

Tabulka I

## **DC proud**

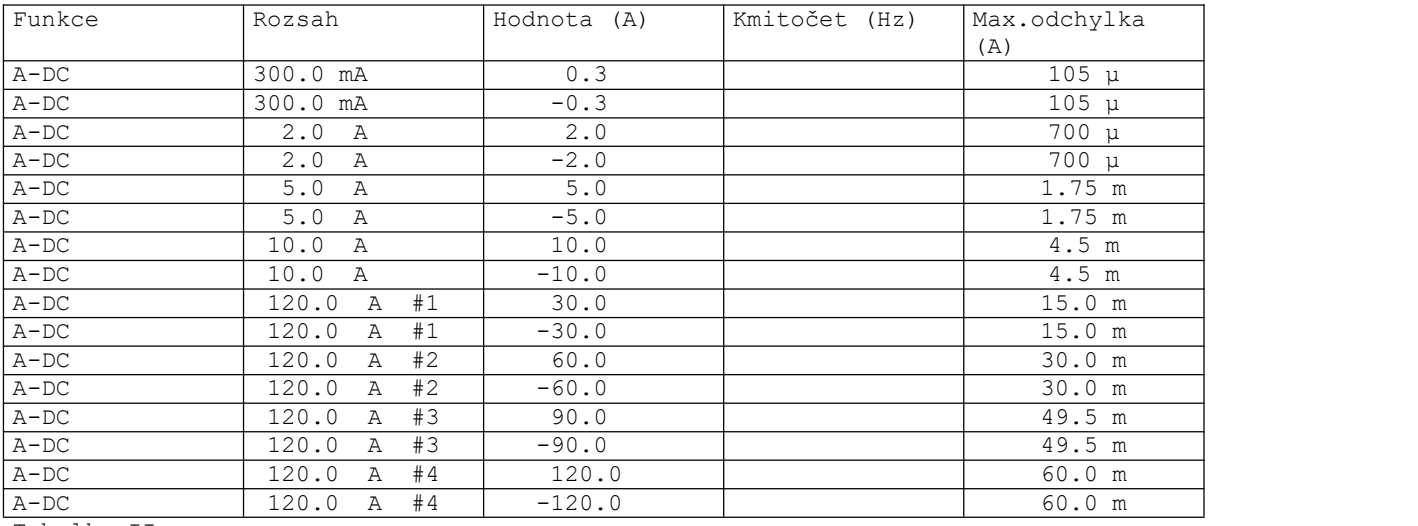

Tabulka II

## **AC proud**

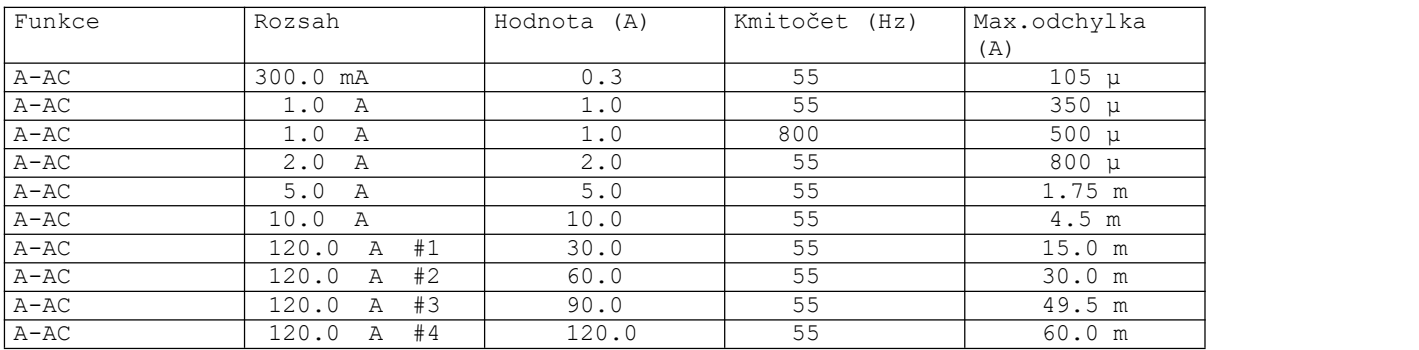

Tabulka III

#### **Kmitočet**

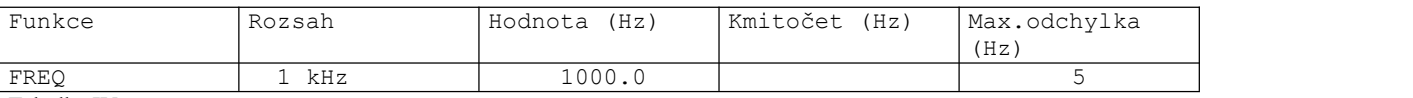

Tabulka IV

#### **Měřidlo**

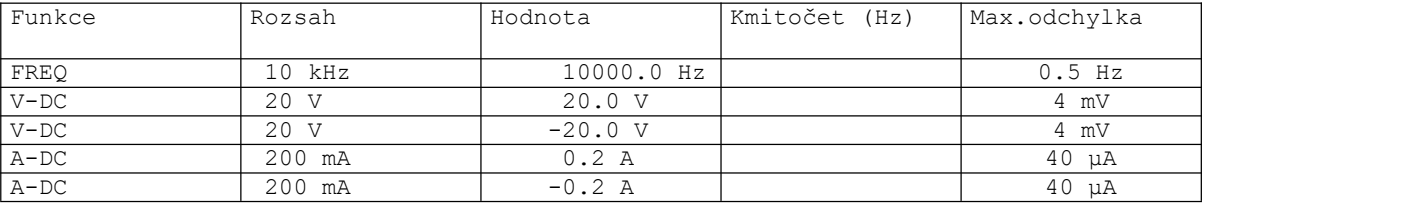

Tabulka V

## **Transkonduktanční zesilovač**

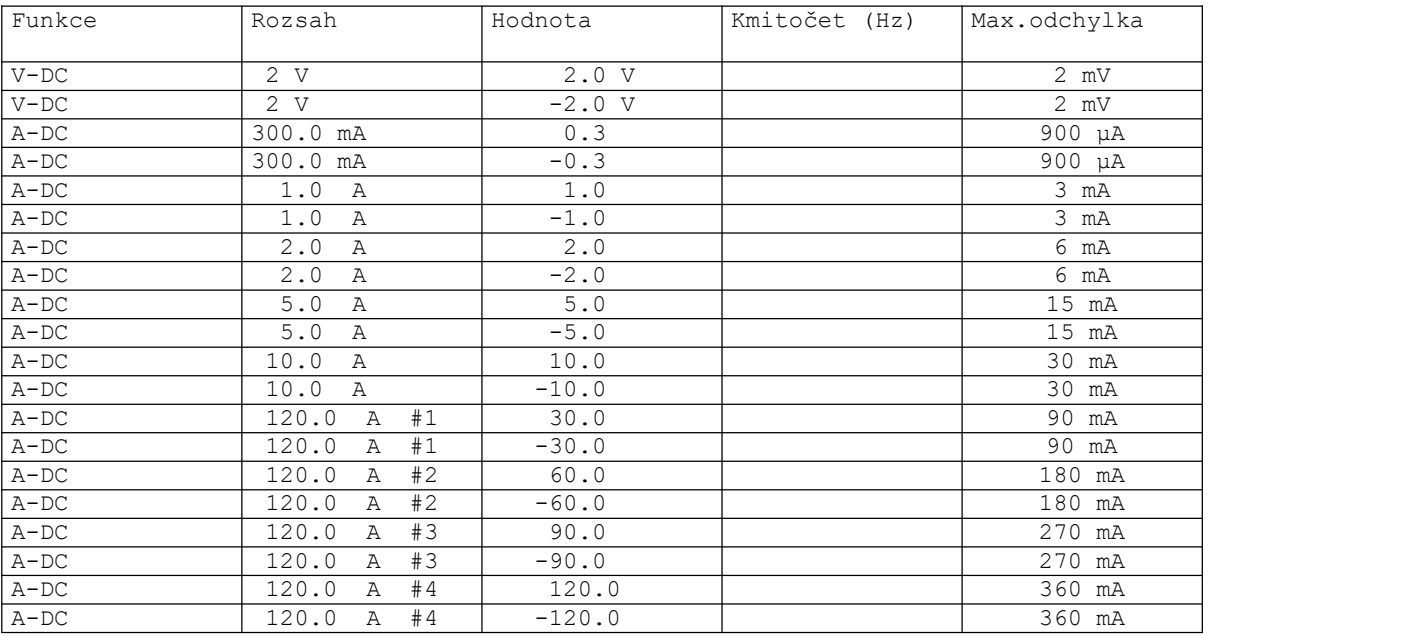

Tabulka VI

## <span id="page-40-0"></span>**11 Systémové ovládání**

Kalibrátor je vybaven normalizovanou sběrnicí IEEE488 a RS232. Konektory systému se nachází na zadním panelu. Pro správnou činnost dálkového ovládání je třeba nastavit v základním menu přístroje parametry těchto sběrnic. U IEEE488 jedůležitá adresa (rozsah nastavení 0 až 30). Pro rozhraní RS232 lze nastavit komunikační rychlost v rozsahu 1200 až 115200 Bd. Kalibrátor nemůže být ovládán z několika sběrnic současně. Je proto třeba nastavit, který z konektorů bude aktivní (RS232/ IEEE488).

#### <span id="page-40-1"></span>*11.1 Vlastnosti sběrnice IEEE488*

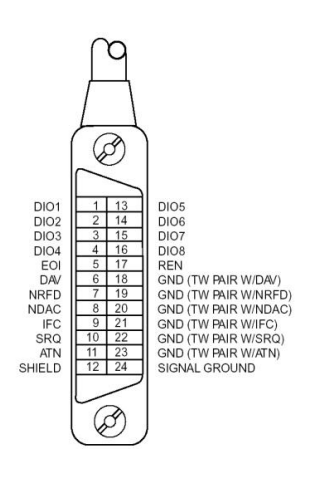

Po sběrnici GPIB přístroj vykonává následující funkce :

#### *SH1, AH1, T5, L3, RL1, DC1, SR1*

Přístroj rozeznává následující univerzální příkazy :

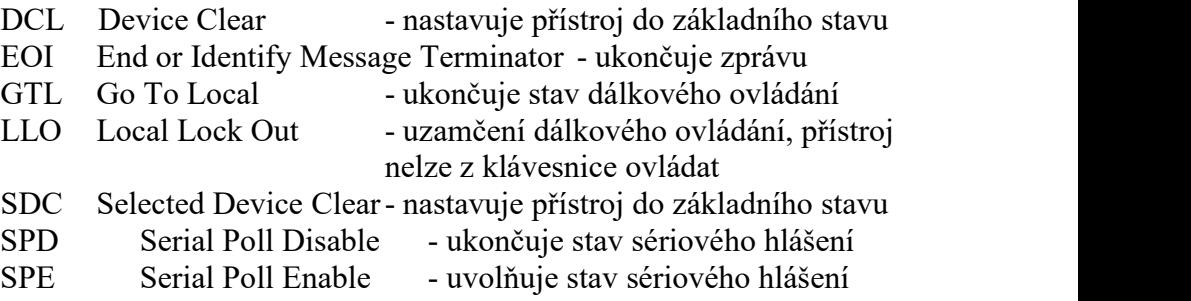

#### <span id="page-40-2"></span>*11.2 Vlastnosti sběrnice RS232*

Pro přenos dat přes sběrnici RS232 se používá tvar 8N1, tj. datové slovo má 8 bitů, je bez parity a má jeden stop bit. Komunikační rychlost lze nastavit v systémovém menu přístroje. K dispozici jsou hodnoty 1200, 2400, 4800, 9600, 19200, 38400, 76800 a 115200 Bd.

RS-232 propojení

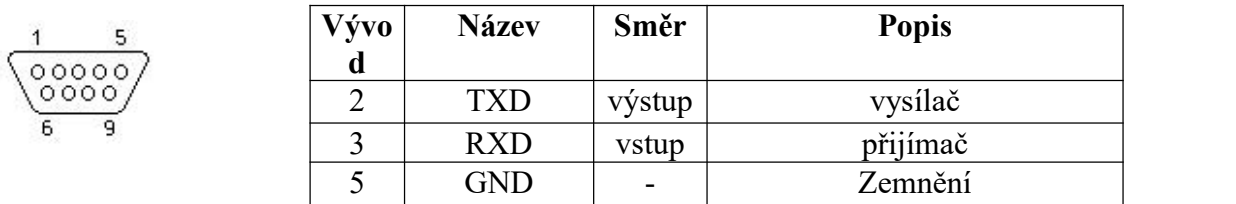

9-ti vývodový konektor D-SUB FEMALE

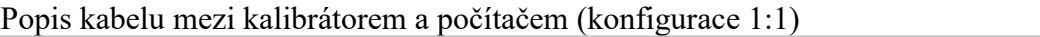

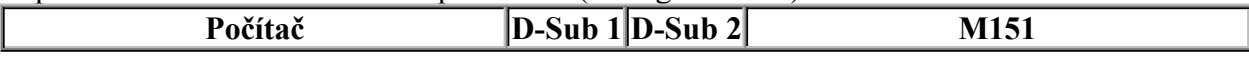

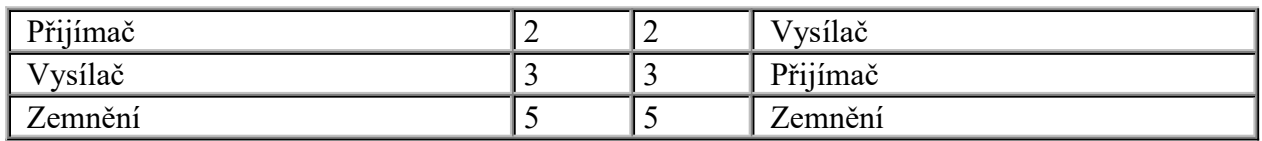

*Poznámka:*

*Přístroj není možné ovládat po sběrnici RS232 pokud není v režimu dálkového ovládání (nápis REMOTE v pravém horním rohu displeje). Pro uvedení přítroje do režimu ovládání je třeba použít příkazy SYST:REM nebo SYST:RWL.*

#### <span id="page-41-0"></span>*11.3 Syntaxe příkazů*

Příkazy popisované v této kapitole jsou společné pro všechny typy sběrnic (IEEE488, RS232).

Všechny příkazy v následující kapitole jsou popsány ve dvou sloupcích : KLÍČOVÉ SLOVO a PARAMETRY.

KLÍČOVÉ SLOVO obsahuje název příkazu. Příkaz je složen z jednoho nebo více klíčových slov. Pokud je klíčové slovo uzavřeno v hranatých závorkách ( [ ] ), potom není jeho použití v daném příkazu povinné. Nepovinné části příkazů jsou implementovány z důvodů kompatibility se standardem SCPI..

Velká písmena jsou použita pro zkrácenou formu příkazu, rozšíření napsané pomocí malých písmen popisuje prodlouženou formu příkazů.

Parametry příkazů jsou uzavřeny do ostrých závorek  $(\le)$  a jednotlivé parametry jsou odděleny čárkou. Parametr uzavřený do hranatých závorek ( [ ] ) není povinný. Svislý oddělovací znak ( | ) značí "nebo" a používá se k oddělení několika alternativních parametrů.

K oddělení jednotlivých příkazů uvedených na jednom řádku programu se používá středník ';'. Např. CURR 100.5 ; OUTP ON

#### **Upozornění (pouze pro RS232) :**

Každý příkaz musí být zakončen kódem <cr> nebo <lf>. Lze použít i oba kódy současně <crlf>. Po přijetí tohoto kódu kalibrátor vykoná celý programový řádek. Bez tohoto zakončení se programový řádek neprovede.

#### **Popis zkratek**

- <DNPD> = Decimal Numeric Program Data, používá se pro nastavení hodnoty, pomocí desetinného čísla s exponentem nebo bez.
- $\langle CPD \rangle$  = Character Program Data. Většinou reprezentuje skupinu alternativních znakových parametrů. Např. {ON | OFF }.
- ? = Příznak dotazu na parametr daný příkazem. Kromě otazníku nelze použít jiný parametr.
- (?) = Příznak dotazu na parametr daný příkazem. Jedná se o příkaz, který kromě dotazu umožňuje i nastavení.
- $\langle cr \rangle$  = carriage return. ASCII znak 13. Používá se jako výkonný znak pro provedení příkazového řádku.
- $\langle \cdot | f \rangle$  = line feed. ASCII znak 10. Používá se jako výkonný znak pro provedení příkazového řádku.

## *OUTPut subsystém*

Tento subsystém umožňuje ovládání výstupních svorek kalibrátoru M151, případně nastavení parametrů výstupního signálu.

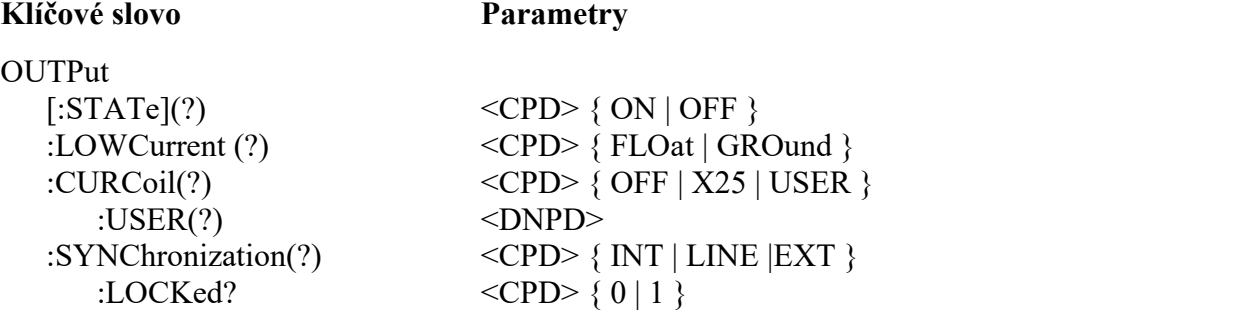

## **OUTP[:STAT](?) <CPD> { ON | OFF }**

Tento příkaz zapne nebo vypne výstup M151.

- $\bullet$  ON výstup zapne
- $\bullet$  OFF výstup vypne

V případě dotazu M151 vrátí ON je-li výstup zapnutý nebo OFF je-li odpojený.

Příklad: OUTP ON zapne výstup kalibrátoru OUTP? kalibrátor vrátí ON nebo OFF

## **OUTP:LOWC(?) <CPD> { FLO | GRO }**

Tento příkaz uzemní(odzemní) svorku LO proudového výstupu.

- FLO odpojí svorku od potenciálu PE (odzemní)
- GRO připojí svorku k potenciálu PE (uzemní)

V případě dotazu M151 vrátí FLO pokud je svorka odzeměna nebo GRO pokud je uzeměna.

Příklad: OUTP:LOWC GRO uzemní svorku OUTP:LOWC? kalibrátor vrátí FLO nebo GRO

#### Poznámka:

Toto nastavení neovlivňuje režim TransConductance (v tomto režimu je LO svorka vždy připojena k potenciálu PE).

## **OUTP:CURC(?) <CPD> { OFF | X25 | USER }**

Tento příkaz nastavuje použití 25-ti nebo uživatelské závitové cívky.

- OFF vypne použití cívky
- X25 zapne 25-ti závitovou cívku
- USER zapne uživatelskou závitovou cívku

V případě dotazu M151 vrátí USER je-li použita uživatelská závitová cívka, X25 je-li použita 25 ti závitová cívka nebo OFF je-li cívka vypnuta.

Příklad: OUTP:CURC X25 zapne 25-ti závitovou cívku OUTP:CURC? kalibrátor vrátí OFF, USER nebo X25

#### **OUTP:CURC:USER(?) <DNPD>**

Příkaz nastavuje počet závitů uživatelské závitové cívky.

#### <DNPD>

Parametr představuje počet závitů cívky.

Příklad: OUTP:CURC:USER 50 nastaví 50-ti závitovou cívku

## **OUTP:SYNC(?) <CPD> { INT | LINE | EXT }**

Tento příkaz umožňuje zapnout synchronizaci kmitočtu výstupního signálu s kmitočtem sítě, případně s externím signálem přivedeným na vstupní svorky kalibrátoru.

- INT synchronizace na interní referenci
- LINE synchronizace na kmitočet sítě
- EXT synchronizace na externí signál přivedený na vstup kalibrátoru

V případě dotazu M151 vrátí INT, LINE nebo EXT podle nastaveného typu synchronizace.

Příklad: OUTP:SYNC INT zapne synchronizaci na interní referenci OUTP:SYNC? kalibrátor vrátí INT, LINE nebo EXT

## **OUTP:SYNC:LOCK? <CPD> {0 | 1 }**

Tento dotaz umožňuje ověřit stav synchronizace výstupního signálu.

- 0 kmitočet není synchronní (nelze zapnout výstup kalibrátoru)
- 1 kmitočet je synchronizován s referenčním signálem

Příklad: OUTP:SYNC:LOCK? kalibrátor vrátí 0 nebo 1

#### *MEASure a CONFigure subsystém*

Tento subsystém umožňuje ovládání interního multimetru M151.

#### **Klíčové slovo Parametry**

MEASure?

 $CONFigure(?) \qquad \leq CPD > \{ VOLTage | CURRent \}$ 

#### **MEAS?**

Dotaz na hodnotu měřenou multimetrem.

Kalibrátor vrací měřenou hodnotu amplitudy a frekvence oddělené čárkou, ve standardním exponenciálním formátu. Například: 7.456 V s frekvencí 50,1 Hz je vyjádřeno ve tvaru 7.456000e+000,5.010000e+001

Příklad: MEAS? kalibrátor vrátí měřenou hodnotu

## **CONF(?) <CPD> { VOLT | CURR }**

Příkaz nastavuje funkci měření interního multimetru.

V případě dotazu kalibrátor vrací nastavenou funkci interního multimetru.

#### Příklad:

Nastavení multimetru pro měření napětí: CONF VOLT

#### *SOURce subsystém*

Tento subsystém umožňuje ovládání jednotlivých funkcí kalibrátoru M151.

**Klíčové slovo Parametry**

#### [SOURce]

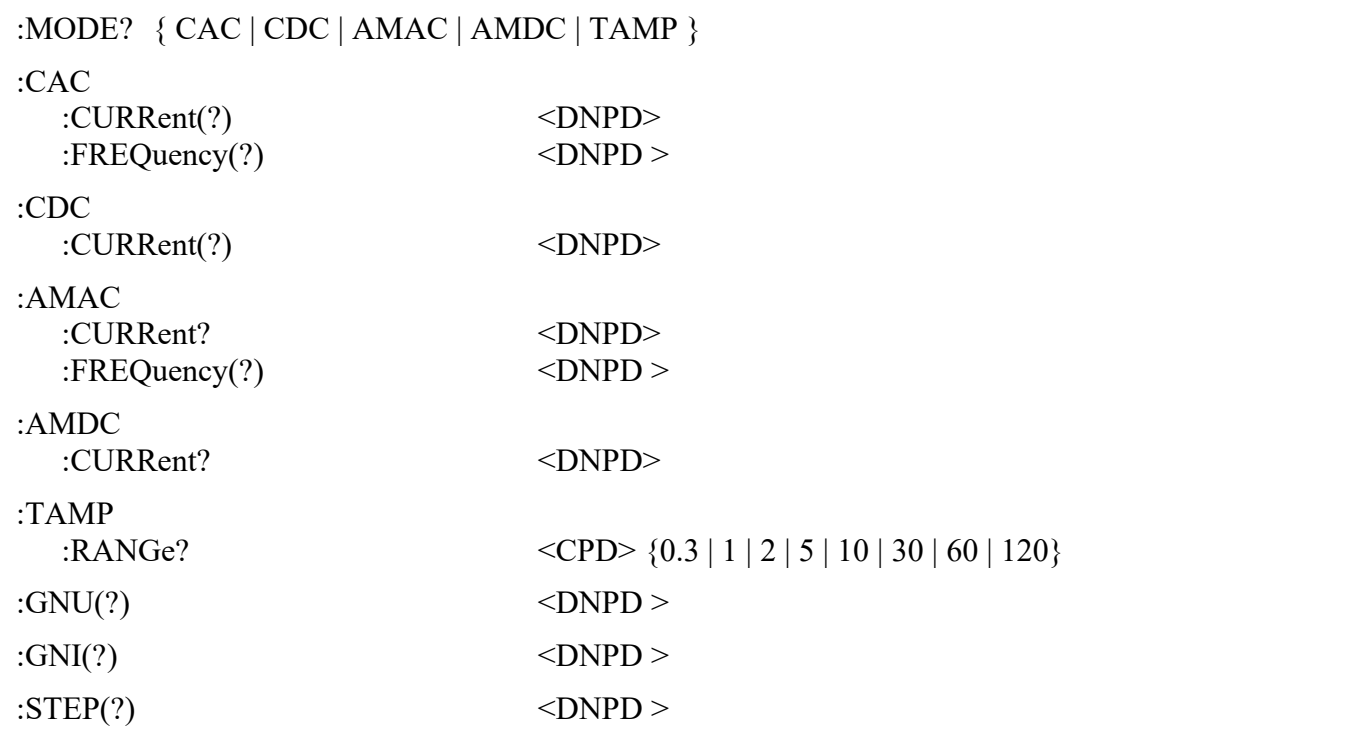

#### **[SOUR]:MODE?**

Dotaz na zvolenou funkci kalibrátoru { CAC | CDC | AMAC | AMDC | TAMP }.

- CAC Střídavý zdroj proud
- CDC Stejnosměrný zdroj proudu
- AMAC Střídavý zesilovač
- AMDC Stejnosměrný zesilovač
- TAMP Reálný transkonduktanční zesilovač

Příklad:

MODE?

## **[SOUR]:CAC:CURR(?) <DNPD>**

Příkaz nastavuje hodnotu výstupního proudu v režimu CAC.

<DNPD>

Parametr představuje hodnotu výstupního proudu vyjádřenou v A.

V případě dotazu kalibrátor vrací hodnotu výstupního proudu ve standardním exponenciálním formátu. Příklad: 11.012 A je vráceno jako 1.101200e+001.

Příklad: Proud 23.05 A: CAC:CURR 23.05

Poznámka: Příkaz přepne kalibrátor do režimu CAC.

## **[SOUR]:CAC:FREQ(?) <DNPD>**

Příkaz nastavuje kmitočet v režimu CAC.

<DNPD> Parametr představuje hodnotu kmitočtu vyjádřenou v Hz.

V případě dotazu kalibrátor vrací hodnotu kmitočtu ve standardním exponenciálním formátu. Příklad: 50 Hz je vráceno jako 5.000000e+001.

Příklad: Kmitočet 60 Hz: CAC:FREQ 60

Poznámka: Příkaz přepne kalibrátor do režimu CAC.

#### **[SOUR]:CDC:CURR(?) <DNPD>**

Příkaz nastavuje hodnotu výstupního proudu v režimu CDC.

<DNPD>

Parametr představuje hodnotu výstupního proudu vyjádřenou v A.

V případě dotazu kalibrátor vrací hodnotu výstupního proudu ve standardním exponenciálním formátu. Příklad: 11.012 A je vráceno jako 1.101200e+001.

Příklad: Proud 23.05 A: CDC:CURR 23.05

Poznámka: Příkaz přepne kalibrátor do režimu CDC.

## **[SOUR]:AMAC:CURR(?) <DNPD>**

Příkaz nastavuje hodnotu výstupního proudu v režimu AMAC.

<DNPD>

Parametr představuje hodnotu výstupního proudu vyjádřenou v A.

V případě dotazu kalibrátor vrací hodnotu výstupního proudu ve standardním exponenciálním formátu. Příklad: 11.012 A je vráceno jako 1.101200e+001.

Příklad: Proud 23.05 A: AMAC:CURR 23.05

Poznámka: Příkaz přepne kalibrátor do režimu AMAC.

## **[SOUR]:AMAC:FREQ(?) <DNPD>**

Příkaz nastavuje hodnotu výstupního kmitočtu v režimu AMAC.

<DNPD> Parametr představuje hodnotu kmitočtu vyjádřenou v Hz.

Kalibrátor vrací hodnotu kmitočtu ve standardním exponenciálním formátu. Příklad: 50 Hz je vráceno jako 5.000000e+001.

Příklad: Kmitočet 60 Hz: AMAC:FREQ 60

Poznámka: Příkaz přepne kalibrátor do režimu AMAC.

## **[SOUR]:AMDC:CURR(?) <DNPD>**

Příkaz nastavuje hodnotu výstupního proudu v režimu AMDC.

<DNPD>

Parametr představuje hodnotu výstupního proudu vyjádřenou v A.

Kalibrátor vrací hodnotu výstupního proudu ve standardním exponenciálním formátu. Příklad: 11.012 A je vráceno jako 1.101200e+001.

Příklad: Proud 23.05 A: AMDC:CURR 23.05

Poznámka: Příkaz přepne kalibrátor do režimu AMDC.

## **[SOUR]:TAMP:RANG(?) <CPD> {0.3 | 1 | 2 | 5 | 10 |30 | 60 | 120}**

Příkaz nastavuje rozsah reálného transkonduktančního zesilovače.

<DNPD>

Parametr představuje rozsah. Rozsahy jsou od 0,3 A do 120 A.

Kalibrátor vrací aktuální rozsah.

Příklad: Rozsah 10 A: TAMP:RANG 10

Poznámka: Příkaz přepne kalibrátor do režimu TAMP.

## **[SOUR]:GNU(?) <DNPD>**

Příkaz nastavuje hodnotu zisku v režimu transkonduktančního zesilovače (AMAC a AMDC).

<DNPD>

Parametr představuje hodnotu zisku vyjádřenou v A/V.

Kalibrátor vrací hodnotu zisku ve standardním exponenciálním formátu. Příklad: 5.123 A/V je vráceno jako 5.123000e+000.

Příklad: Zisk 8.05 A/V: GNU 8.05

## **[SOUR]:GNI(?) <DNPD>**

Příkaz nastavuje hodnotu zisku v režimu zesilovače proudu (AMAC a AMDC).

<DNPD>

Parametr představuje hodnotu zisku vyjádřenou v A/A.

Kalibrátor vrací hodnotu zisku ve standardním exponenciálním formátu. Příklad: 612 A/A je vráceno jako 6.120000e+002.

Příklad: Zisk 600 A/A: GNI 600

## **[SOUR]:STEP(?) <DNPD>**

Příkaz nastavuje krok zesilovače v režimech AMAC a AMDC.

<DNPD>

Parametr představuje krok vyjádřený v A.

Kalibrátor vrací hodnotu ve standardním exponenciálním formátu. Příklad: 0.5 A je vráceno jako 5.000000e-001.

Příklad: Krok 0.5 A: STEP 0.5

#### *SYSTem subsystem*

Subsystem umožní řízení různých funkcí z MENU.

SYSTem :ERRor? :REMote :RWLock :LOCal

:DATE(?) <DNPD>,<DNPD>,<DNPD> :TIME(?) <DNPD>,<DNPD>,<DNPD>

## **SYST:DATE(?) <DNPD>,<DNPD>,<DNPD>**

Příkaz nastavuje systémové datum v kalibrátoru.

<DNPD>,<DNPD>,<DNPD> Představuje datum ve formátu RRRR, MM, DD.

V případě dotazu kalibrátor vrací aktuální systémové datum ve formátu RRRR,MM,DD.

kde RRRR = rok (2000..2099)  $MM = m\check{e}$ síc (01..12)  $DD = den$  (01..31)

#### **SYST:TIME(?) <DNPD>,<DNPD>,<DNPD>**

Příkaz nastavuje systémový čas v kalibrátoru.

<DNPD>,<DNPD>,<DNPD> Představuje čas ve formátu HH,MM,SS.

V případě dotazu kalibrátor vrací aktuální systémový čas ve formátu HH,MM,SS.

kde  $HH =$  hodiny (00..23)  $MM =$ minuty (00..59)  $SS =$  sekundy  $(00..59)$ 

#### **SYST:ERR?**

Dotaz na výstupní frontu chyb kalibrátoru. Detekované chyby jsou umisťovány do fronty. Dotaz vrací první chybu z fronty. Fronta je typu FIFO "first in, first out" (první dovnitř, první ven). Chyba je vymazána z fronty po jejím přečtení.

Odpověď je ve formátu 'String Program Data' a obsahuje dvě části: kód chyby a chybové hlášení.

Jestliže jsou všechny chyby přečteny, kalibrátor vrací hlášení 0, "No Error".

V případě přetečení chybové fronty je poslední chyba ve frontě –350,"Queue overflow". Nejstarší chyby zůstanou ve frontě zachovány, nejnovější jsou odstraněny.

Příklad:

SYST:ERR?

#### **SYST:REM**

Příkaz uvede kalibrátor do režimu dálkového ovládání pro rozhraní RS232. Všechny klávesy na čelním panelu, s výjimkou klávesy LOCAL, jsou blokovány.

#### *Poznámka:*

*Není možné vysílat nebo přijímat data po rozhraní RS232, jestliže kalibrátor není v režimu dálkového ovládání.*

#### **SYST:RWL**

Příkaz uvede kalibrátor do režimu dálkového ovládání po rozhraní RS232. Všechny klávesy na čelním panelu, včetně klávesy LOCAL, jsou zakázány.

#### **SYST:LOC**

Příkaz vrací kalibrátor do režimu local – místního ovládání. Tento příkaz je určen pro použití rozhraní RS232.

#### *STATus subsystem*

Subsystem je určen pro práci s registry "Operation" a "Questionable" Event registers. Umožńuje povolení jednotlivých bitů, případně zjištění jejich stavu.

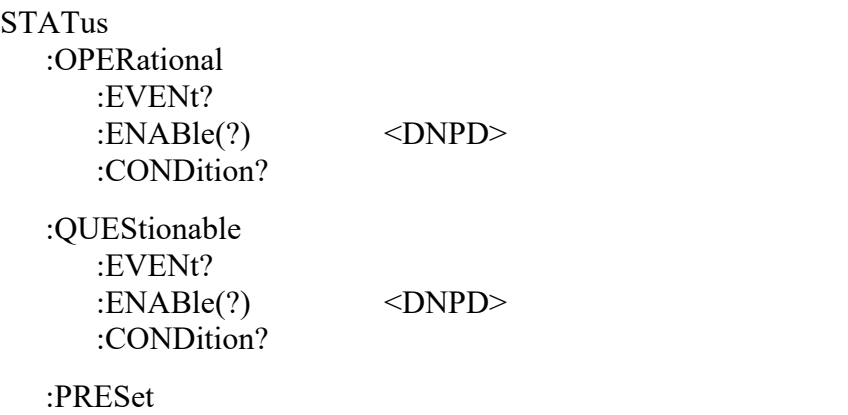

#### **STAT:OPER:EVEN?**

Dotaz vrací obsah registru Operational Data Event register. Je to dekadická hodnota odpovídající součtu všech bitů nastavených v registru. Registr je po tomto dotazu vynulovaný.

Příklad:

STAT:OPER:EVEN?

#### **STAT:OPER:ENAB(?) <DNPD>**

Příkaz povolí bity v registru Operational Data Enable. Součet vybraných bitů se promítne do bitu 7 (OSS) IEEE488.2 Status Byte registru.

#### <DNPD>

Parametr představuje požadovanou hodnotu registru Operational Data Enable.

V případě dotazu kalibrátor vrací hodnotu registru jako dekadické číslo. Příklad: 64 je vráceno jako 64.

Příklad: Nastav bit 1 v registru Operational Data Enable (ostatní bity jsou 0): STAT:OPER:ENAB 2

## **STAT:OPER:COND?**

Dotaz vrací obsah registru Operational Condition. Je o dekadická hodnota odpovídající součtu všech bitů nastavených v registru. Registr není nulován po tomto dotazu. Odpověď na dotaz tedy reprezentuje aktuální stav přístroje v čase přijetí dotazu.

Příklad:

STAT:OPER:COND?

#### **STAT:QUES:EVEN?**

Dotaz vrací obsah registru Questionable Data Event. Je to dekadická hodnota odpovídající součtu všech bitů nastavených v registru. Registr je nulovaný po tomto dotazu.

Příklad:

STAT:QUES:EVEN?

#### **STAT:QUES:ENAB? <DNPD>**

Příkaz povolí bity v registru Questionable Data Enable. Součet vybraných bitů se promítne do bitu 3 (QSS) - IEEE488.2 Status Byte registru.

<DNPD>

Parametr představuje hodnotu požadované hodnoty registru Questionable Data Enable.

V případě dotazu kalibrátor vrací hodnotu jako dekadické číslo. Příklad: 64 je vráceno jako 64.

Příklad:

Nastav bit 1 v registru Questionable Data Enable (ostatní bity jsou 0): STAT:QUES:ENAB 2

#### **STAT:QUES:COND?**

Dotaz vrací obsah registru Questionable Condition. Je to dekadická hodnota odpovídající součtu všech bitů nastavených v registru. Po tomto dotazu registr není nulovaný. Odpověď na dotaz tedy reprezentuje aktuální stav přístroje v čase přijetí dotazu.

Příklad:

STAT:QUES:COND?

#### **STAT:PRES**

Příkaz nuluje všechny bity v registru Operation Data Enable a v registru Questionable Data Enable.

Příklad:

STAT:PRES

## *Společné příkazy IEEE488.2*

#### *Identifikace přístroje*

#### **\*IDN?**

Příkaz vrací identifikaci přístroje: výrobce, model, výrobní číslo a revizi firmware.

Odpověď má následující formát: MEATEST,M151,510001,1.22

#### *Operace kompletní*

#### **\*OPC**

Příkaz nastavuje OPC bit v registru ESR (Event Status Register), když všechny dosud nevyřízené operace jsou kompletní.

#### *Operace kompletní?*

#### **\*OPC?**

Příkaz vrací "1" do výstupní fronty po ukončení všech probíhajících operací.

#### *Příkaz Wait-to-Continue*

#### **\*WAI**

Příkaz brání přístroji vykonání dalších příkazů nebo dotazů, dokud všechny předchozí příkazy dálkového ovládání nebudou vykonány.

#### *Reset*

#### **\*RST**

Příkaz resetuje kalibrátor do jeho výchozího stavu.

#### *Test*

#### **\*TST?**

Příkaz startuje interní self-test. Vrací výsledek self-testu ("0" pro OK, nebo "1" pro chybu).

#### *Čtení Status byte*

#### **\*STB?**

Dotaz vrací číslo v rozsahu 0 až 255 s informací o obsahu registru STB, nesoucí hodnotu MSS stavového bitu.

## *Povolení Service Request*

#### **\*SRE <value>**

Příkaz nastavuje podmínky registru Service Request Enable. Od bitu 6 není použito, maximální hodnota je 191.

## *Čtení Service Request Enable*

## **\*SRE?**

Dotaz vrací číslo Service Request Enable Register.

#### *Čtení Event Status Registru*

## **\*ESR?**

Dotaz vrací obsah registru Event Status Register a nuluje registr.

#### *Nastavení Event Status Enable*

#### **\*ESE <value>**

Příkaz programuje bity registru Event Status Enable. Parametr "value" je číslo v rozsahu 0 – 255.

## *Čtení Event Status Enable*

#### **\*ESE?**

Dotaz vrací registr Event Status Enable.

#### *Clear status*

#### **\*CLS**

Příkaz nuluje Event Status Register a Status Byte Register s výjimkou bitu MAV a výstupní fronty. Výstupní řádek není nulován.

#### <span id="page-53-0"></span>*11.4 Standardní stavová struktura*

Kalibrátor má implementovánu standardní stavovou strukturu podle normy IEEE488.2. Stavová struktura je určena pro sledování chybových a provozních stavů kalibrátoru. Umožňuje vyslání jednovodičové zprávy SRQ, kterou kalibrátor žádá řídicí počítač o obsluhu. Podmínky při jejichž splnění přístroj žádá o obsluhu lze nastavit pomocí obecných příkazů \*STB?, \*SRE?, \*SRE, \*ESR?, \*ESE?, \*ESE a \*CLS.

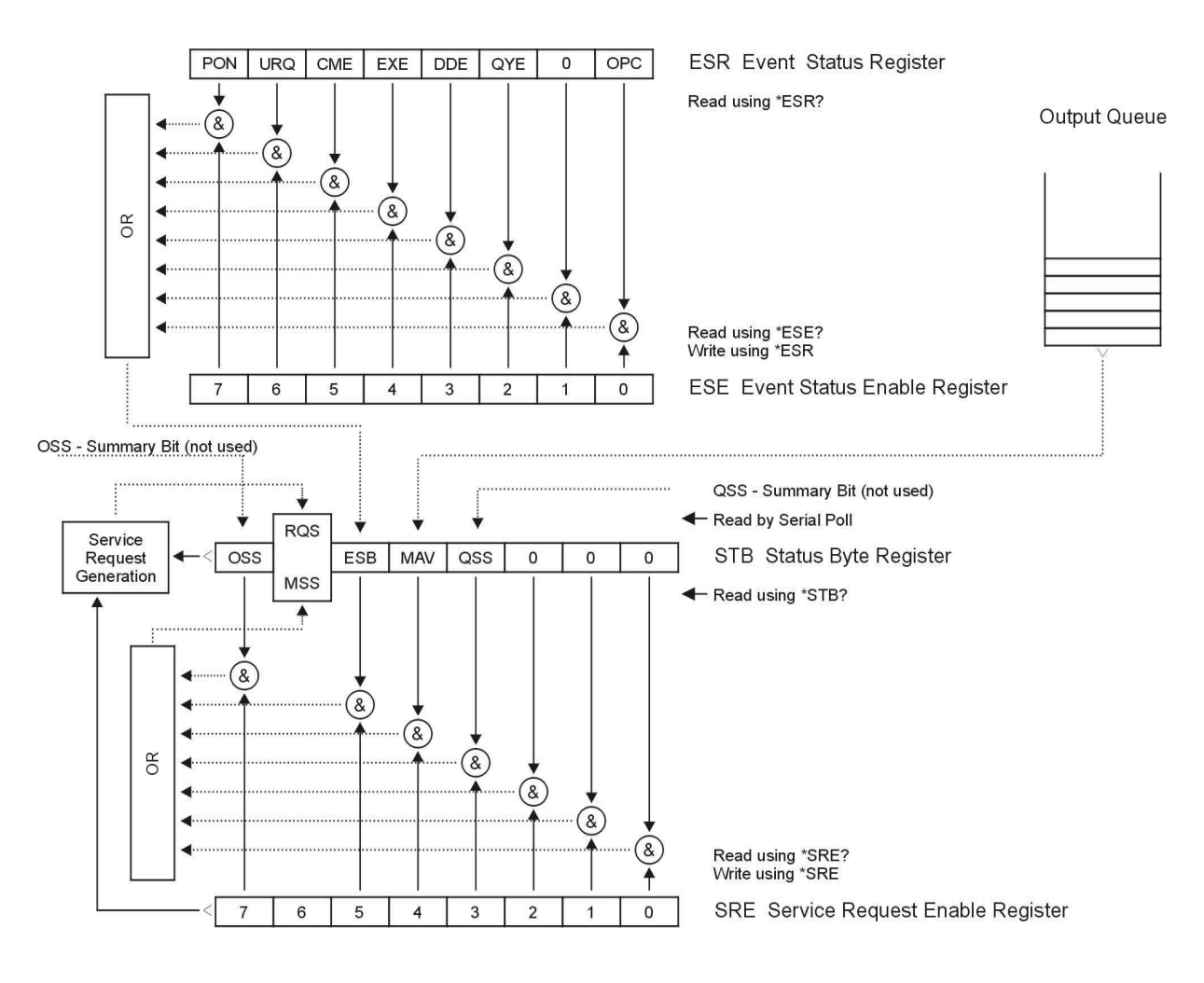

#### **Status Register Overview**

Součástí stavové struktury kalibrátoru (viz. obrázek) jsou tyto registry (fronty) :

STB – Status Byte Register (registr stavového bytu).

- SRE Service Request Enable Register (maska registru stavového bytu).
- ESR Event Status Register (registr událostí).
- ESE Event Status Enable Register (maska registru událostí).

Output Queue (výstupní fronta)

#### *STB Status Byte Register (registr stavového bytu)*

STB je hlavním registrem, který koncentruje informace z ostatních registrů stavové struktury a informaci o obsahu výstupní fronty. Hodnota registru je nulována po zapnutí přístroje, případně příkazem \*CLS. Tento příkaz nuluje registr mimo bit MAV, který zůstává nastaven, pokud není výstupní fronta prázdná. Hodnotu registru je možné přečíst pomocí sériového hlášení, případně obecným dotazem \*STB?.

Význam jednotlivých bitů :

- RQS Request Service (obsluha žádána) bit6. Bit je čten jako součást stavového bytu pouze při sériovém hlášení. Jeho hodnota je odvozena od stavu bitu MSS dle IEEE488.2. Čtením se bit nuluje.
- MSS Master Summary Status (hlavní součtový bit) bit6. Bit je čten jako součást stavového bytu pouze jako odpověď na obecný dotaz \*STB?. Jeho hodnota je odvozena od obsahu registru STB a masky SRE. Je nastaven vždy, pokud jsou nastaveny bity ESB nebo MAV a současně jsou tyto bity povoleny maskou SRE.
- ESB Event Summary Bit (součtový bit registru událostí ESR) bit5. Hodnota bitu je odvozena od obsahu registru událostí ESR a registru jeho masky ESE. Pokud je alespoň jeden nezamaskovaný bit registru ESR nastaven, je nastaven také bit ESB.
- MAV Message Available (zpráva připravena) bit4. Bit je nastaven, pokud výstupní fronta obsahuje alespoň jeden znak (kalibrátor má připravenu odpověď na dotaz).

#### *SRE Service Request Enable Register (registr masky registru stavového bytu)*

Maska potlačuje nebo povoluje příslušné bity registru STB. Hodnota "0" příslušného bitu registru SRE potlačuje vliv odpovídajícího bitu registru STB na hodnotu bitu MSS. Nastavení jakéhokoliv nezamaskovaného bitu registru STB způsobí nastavení bitu MSS na úroveň "1". Bit 6 registru SRE se maskování neúčastní a je stále "0". Hodnotu registru je možné nastavit obecným příkazem \*SRE následovaným hodnotou registru masky (celé číslo v rozsahu 0 – 191). Přečíst registr je možné obecným dotazem \*SRE?. Registr je automaticky nulován po zapnutí přístroje. Obecný příkaz \*CLS registr nenuluje.

#### *ESR Event Status Register (registr událostí)*

Každý bit registru je přiřazen jedné události.Bit je nastaven při změně stavu sledované události a zůstává nastaven i po jejím odeznění. Registr je nulován po zapnutí přístroje (mimo bitu PON, který je nastaven). Vynulovat jej lze také příkazem \*CLS nebo jeho přečtením obecným dotazem \*ESR?.

Význam jednotlivých bitů :

- PON Power On (napájení zapnuto) bit 7. Bit je nastaven při zapnutí přístroje. Umožňuje registrovat výpadek napájecího napětí.
- URQ User Request (uživatelská událost) bit 6. Bit je nastaven při odpojení nebo připojení kabelového adaptéru. Umožňuje registrovat změnu připojeného kabelového adaptéru.
- CME Command Error (chyba příkazu nebo dotazu) bit 5. Bit je nastaven v případě zjištění syntaktické chyby příkazu nebo dotazu.
- EXE Execution Error (chyba provedení) bit 4. Bit je nastaven v případě nevykonání příkazu nebo dotazu. Důvodem pro neprovedení příkazu může být požadavek pro nastavení výstupní hodnoty vyšší, než kalibrátor umožňuje.
- DDE Device Dependent Error (přístrojová chyba) bit 3. Bit je nastaven při výskytu chyby přístrojových funkcí (zkrat na výstupu kalibrátoru).
- QYE Query Error (chyba dotazu) bit 2. Bit je nastaven, pokud je kalibrátor naadresován jako mluvčí a výstupní fronta je prázdná, případně pokud řídič nevyzvednul odpověď na dotaz a zaslal další dotaz.

OPC Operation Complete (operace ukončena) bit 0. Bit je nastaven po příjmu obecného příkazu \*OPC a ukončení započatých operací přístrojových funkcí (nastavení kalibrátoru)

#### *ESE Event Status Enable Register (registr masky registru událostí)*

Maska potlačuje nebo povoluje příslušné bity registru ESR. Hodnota "0" příslušného bitu registru ESE potlačuje vliv odpovídajícího bitu registru ESR na hodnotu součtového bitu ESB stavového registru. Nastavení jakéhokoliv nezamaskovaného bitu registru událostí ESR způsobí nastavení bitu ESB stavového registru. Hodnotu registru je možné nastavit obecným příkazem \*ESE následovaným hodnotou registru masky (celé číslo v rozsahu 0 – 255). Přečíst registr je možné obecným dotazem \*ESE?. Registr je automaticky nulován po zapnutí přístroje. Obecný příkaz \*CLS registr nenuluje.

#### *Operation Status Register*

Nepoužito v kalibrátoru.

#### *Questionable Status Register*

Nepoužito v kalibrátoru.

#### *Output Queue (výstupní fronta)*

Odpovědi na dotazy řídicího počítače kalibrátor zařazuje do výstupní fronty odkud jsou vysílány podle požadavků řídicího počítače. Obsahuje-li výstupní fronta alespoň jeden znak, je nastaven bit MAV stavového registru. Bit se nuluje přečtením všech znaků z výstupní fronty a po zapnutí kalibrátoru.

#### *Error Queue (fronta chyb)*

Fronta chyb obsahuje chybová hlášení. Ta jsou umístěna do fronty typu FIFO "first in, first out". Fronta je čtena destruktivně použitím příkazu "SYSTem:ERRor?" k získání čísla chyby a chybového hlášení. Dotaz "SYSTem:ERRor?" může být použit ke čtení chyb ve frontě až do jejího vyprázdnění, kdy je vráceno hlášení "0, No Error".

## <span id="page-56-0"></span>**12 Specifikace přístroje**

Uvedené mezní chyby jsou platné po ustálení pracovního režimu přístroje po dobu 60 min. při provozu kalibrátoru v rozsahu referenčních teplot 23 ± 3 °C. Mezní chyby zahrnují dlouhodobou stabilitu, teplotní koeficient, zátěžové charakteristiky, nestabilitu napájecí sítě a návaznost výrobce na národní etalony.

Uvedené přesnosti jsou platné po dobu 1 roku.

Uvedené mezní chyby z rozsahu jsou vztaženy k maximální hodnotě na daném rozsahu nastavitelné.

#### **DC/AC proud sin**

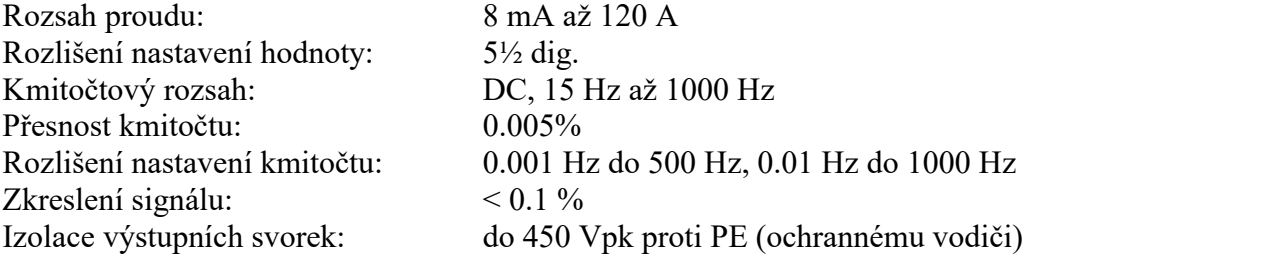

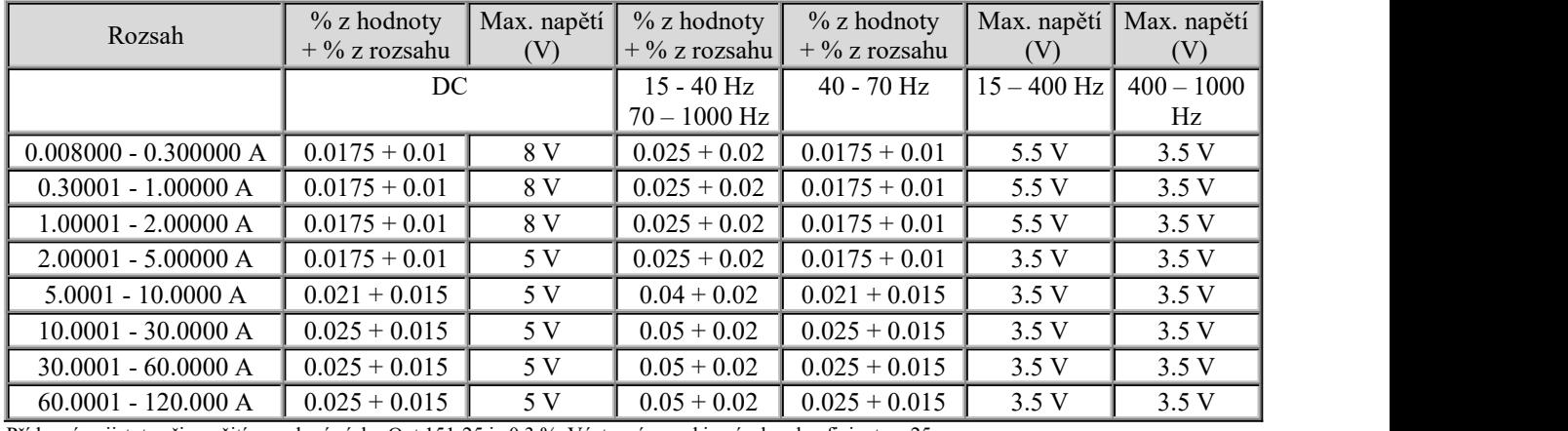

Přídavná nejistota při použití proudové cívky Opt.151-25 je 0.3 %. Výstupní proud je násoben koeficientem 25.

#### **Vestavěný procesní multimetr**

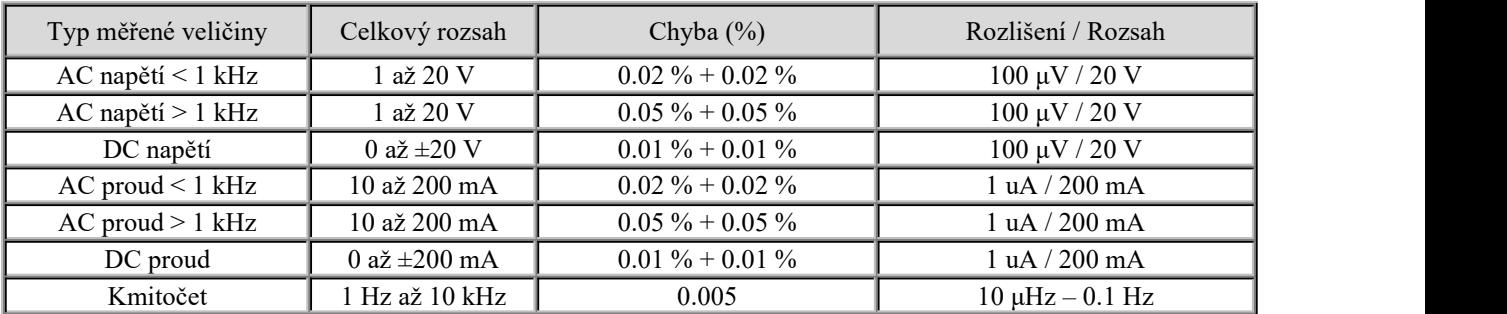

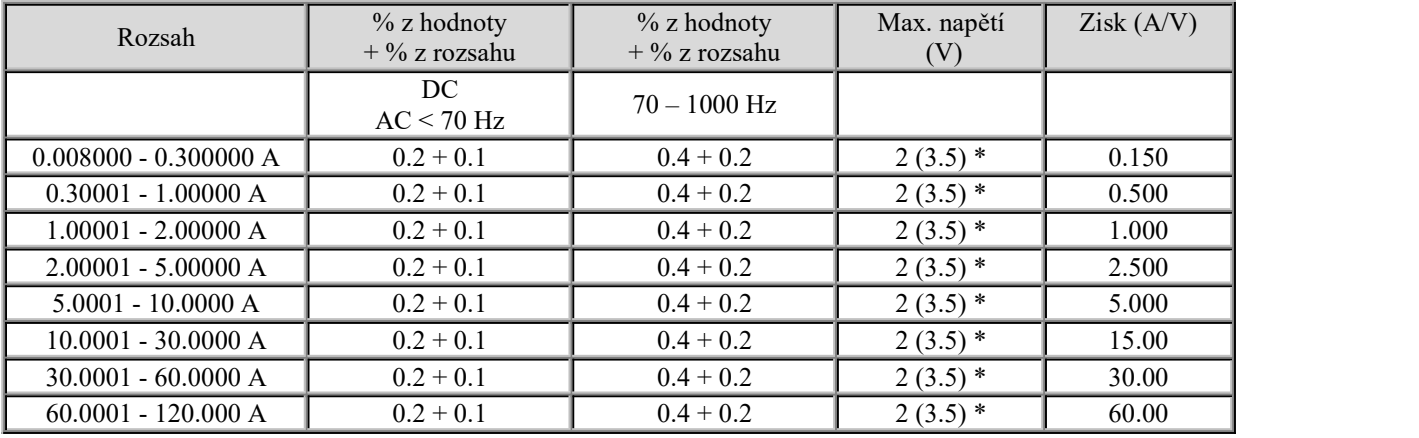

#### **Vestavěný transkonduktanční zesilovač – proudový vstup**

\* Specifikace platí pro maximální výstupní napětí 2 V. Maximální povolené výstupní napětí je 3,5 V.

#### Poznámka:

Ochrana transkonduktančního zesilovače odpojí výstupní svorky, pokud amplituda vstupního napětí překročí hodnotu 2 V RMS, případně pokud rychlost přeběhu signálu překročí 0.035 V/us.

#### **Jmenovité údaje zařízení**

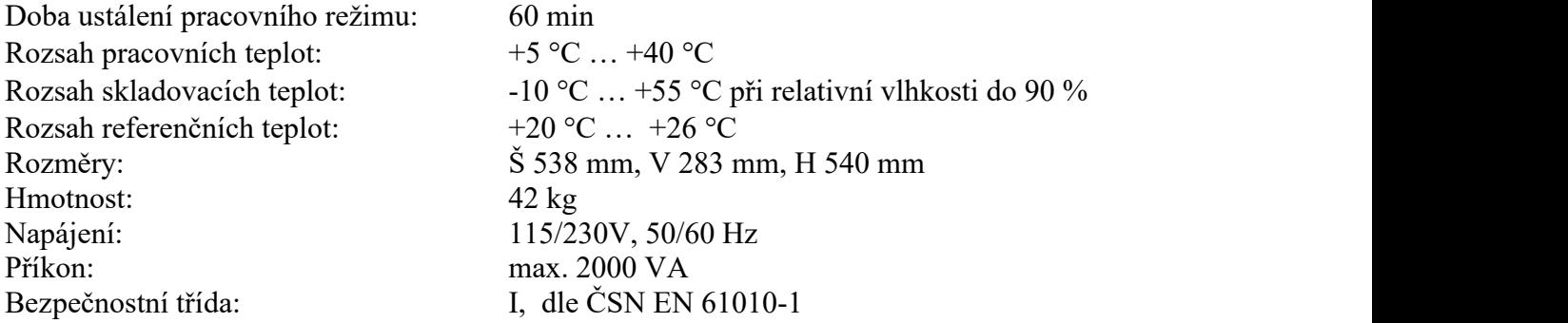

## <span id="page-58-0"></span>**13 Příslušenství**

#### **Příslušenství (v dodávce)**

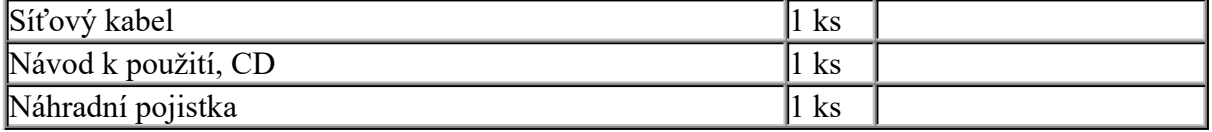

#### **Rozšiřující příslušenství**

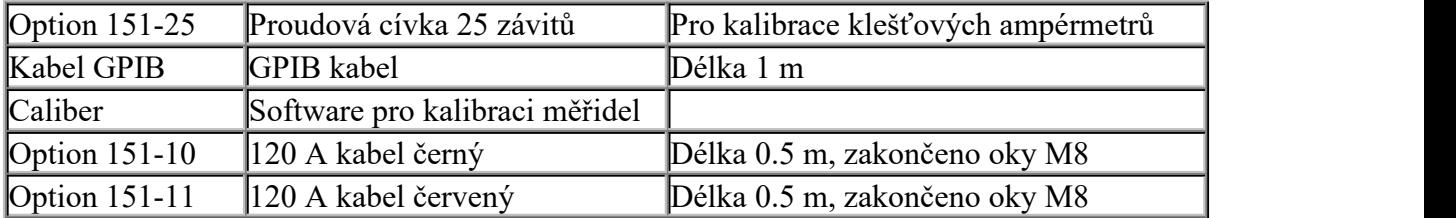

## *Výrobce*

*MEATEST, spol.s r.o tel: +420 543 250 886 Železná 509/3, 619 00 Brno fax: +420 543 250 890 Czech Republic [meatest@meatest.cz](mailto:meatest@meatest.cz)*

[www.meatest.cz](http://www.meatest.cz)

# <span id="page-59-0"></span>**Prohlášení o shodě**

Na základě Směrnice Evropského parlamentu a Rady 2014/35/EU a 201/30/EU a v souladu s normou EN ISO/IEC 17050-1:2010, prohlašuje MEATEST, spol s. r. o., výrobce M151 Kalibrátoru proudu sesídlem Železná 3, 619 00 Brno, že tento produkt odpovídá následujícím požadavkům:

#### **Bezpečnostní požadavky**

 $\sim$  ČSN EN 61010-1 ed. 2:2010 + A1:2016 + COR1:2019-03

#### **Požadavky EMC**

- ČSN EN 61000 část 3-2 ed. 5:2019
- ČSN EN 61000 část 3-3 ed. 3:2014
- ČSN EN 61000 část 4-2 ed. 2:2009
- ČSN EN 61000 část 4-3 ed. 3:2006 +A1:2008+A2:2011+Z1:2010
- ČSN EN 61000 část 4-4 ed. 3:2013
- ČSN EN 61000 část 4-5 ed.  $3:2015 + A1:2018$
- ČSN EN 61000 část 4-6 ed. 4:2014
- ČSN EN 61000 část 4-11 ed. 2:2005
- ČSN EN 61326-1 ed. 3:2020

Posouzení shody podle stanovených podmínek bylo provedeno výrobcem. Výrobce prohlašuje, že přijal opatření, kterými zabezpečuje shodu vyrobených zařízení s výše uvedenou technickou dokumentací.

Brno 25. březen, 2024 (Umu)

Místo Datum Podpis